**Bachelorarbeit** 

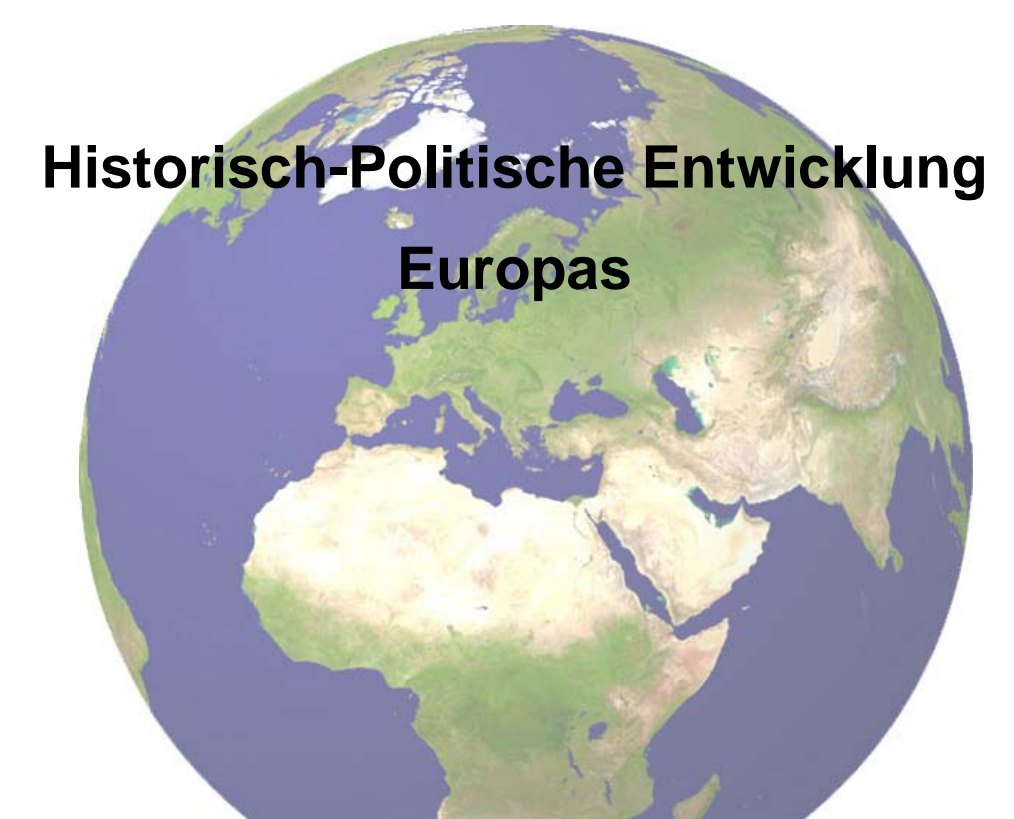

Struktur- und Nutzungskonzept einer interaktiven Karte für den «Schweizer Weltatlas – interaktiv»

> Zürich 17. Juli 2007

Verfasserin: Noemi Neuenschwander nnoemi@student.ethz.ch Betreuung: Dr. Christian Häberling christian.haeberling@karto.baug.ethz.ch

## **Vorwort**

Diese Arbeit ist das Produkt einer Bachelorarbeit für den Studiengang Geomatik und Planung im Departement für Bau, Umwelt und Geomatik (D-BAUG) an der ETH Zürich.

Sie wurde vom Institut für Kartografie<sup>1</sup> ausgeschrieben und von Dr. Christian Häberling betreut.

Dank gebührt an erster Stelle meinem Betreuer Dr. Christian Häberling, der mir diese Arbeit empfohlen und mich beim Arbeitsprozess betreut und unterstützt hat. Weiter gebührt all jenen Dank, die zum Gelingen dieser Arbeit beigetragen haben.

Für die vorliegende Arbeit habe ich oft der Kommentarband des Schweizer Welt Atlasses zu Rate gezogen. Viele Details, vor allem zum Sinn und Zweck des Schweizer Welt Atlasses, sind diesem entnommen. Auch die Semesterarbeit von Matthias Diener mit einer ähnlichen Aufgabenstellung zur Beispielkarte Oberengadin hat meine Arbeit stark beeinflusst.

Die von der genannten Arbeit sowie vom Kommentarband beeinflussten Stellen wurden aus Lesbarkeitsgründen nicht immer als solche gekennzeichnet.

Die Recherchen zu den Zusatzinformationen erfolgten primär über Wikipedia<sup>2</sup>. Da Wikipedia leider nur bedingt als vertrauenswürdig einzustufen ist, mussten die Informationen kontrolliert werden. Die Überprüfung der Erkenntnisse erfolgte über ein Allgemeinlexikon oder im Gespräch mit fachkundigen Personen. Die Texte der Zusatzinformationen dienen nur zur Visualisierung, sie wurden mehr oder weniger aus Wikipediatexten übernommen.

Noemi Neuenschwander

 $\overline{a}$ 

<sup>1</sup> http://www.karto.ethz.ch/

 $2$  http://www.wikipedia.org

## **Zusammenfassung**

Der Schweizer Weltatlas [SWA] ist zurzeit als gedruckte Version erhältlich. Um einen interessanteren und moderneren Unterricht zu ermöglichen, soll in Zukunft auch eine interaktive, webbasierte Version zur Verfügung stehen. Im Rahmen dieser Arbeit soll ein Konzept für die digitale, interaktive Version einer Karte aus dem SWA entwickelt werden. Aus diesem Struktur- und Nutzungskonzept sollen einige ausgesuchte Beispiele zur Veranschaulichung ausgearbeitet werden.

Betrachtet wird die Kartenserie *politische und historisch-politische Gliederung Europas*. Diese Kartenserie soll in eine *Webkarte* verpackt werden und als Ganzes in die Überlegungen einfliessen.

Das Konzept für das Struktur- und Nutzungskonzept kann grösstenteils aus der Semesterarbeit von Matthias Diener übernommen werden. Matthias Diener macht bei seinem Struktur- und Nutzungskonzept Überlegungen zu den Bereichen Thematik, Darstellungsformen, Unterrichtsformen und Interaktionsmöglichkeiten.

In dieser Bachelorarbeit stehen die Bereiche Thematik, Darstellungsformen und Interaktionsmöglichkeiten im Vordergrund. Das Gebiet der Unterrichtsformen und der Lernmethoden wird als Unterpunkt der Darstellungsformen abgehandelt. Auf diesen Punkt wird in dieser Arbeit nicht näher eingegangen.

Parallel wurden die (fast) strukturlosen Ausgangsdaten systematisch strukturiert. Die einzelnen Karten der Kartenserie wurden zur systematischen Bearbeitung in einer Datei vereinigt.

Zur Visualisierung werden einige Beispiele ausgearbeitet. Die Ausarbeitung erfolgt im strukturierten Illustrator-Datensatz. Zur Ausarbeitung wird aus dem Struktur- und Nutzungskonzept ein Thema gewählt und in der Karte umgesetzt. Weiter wurde eine grafische Benutzeroberfläche generiert und zusätzliche Informationen zusammengetragen und eingefügt.

# Inhalt

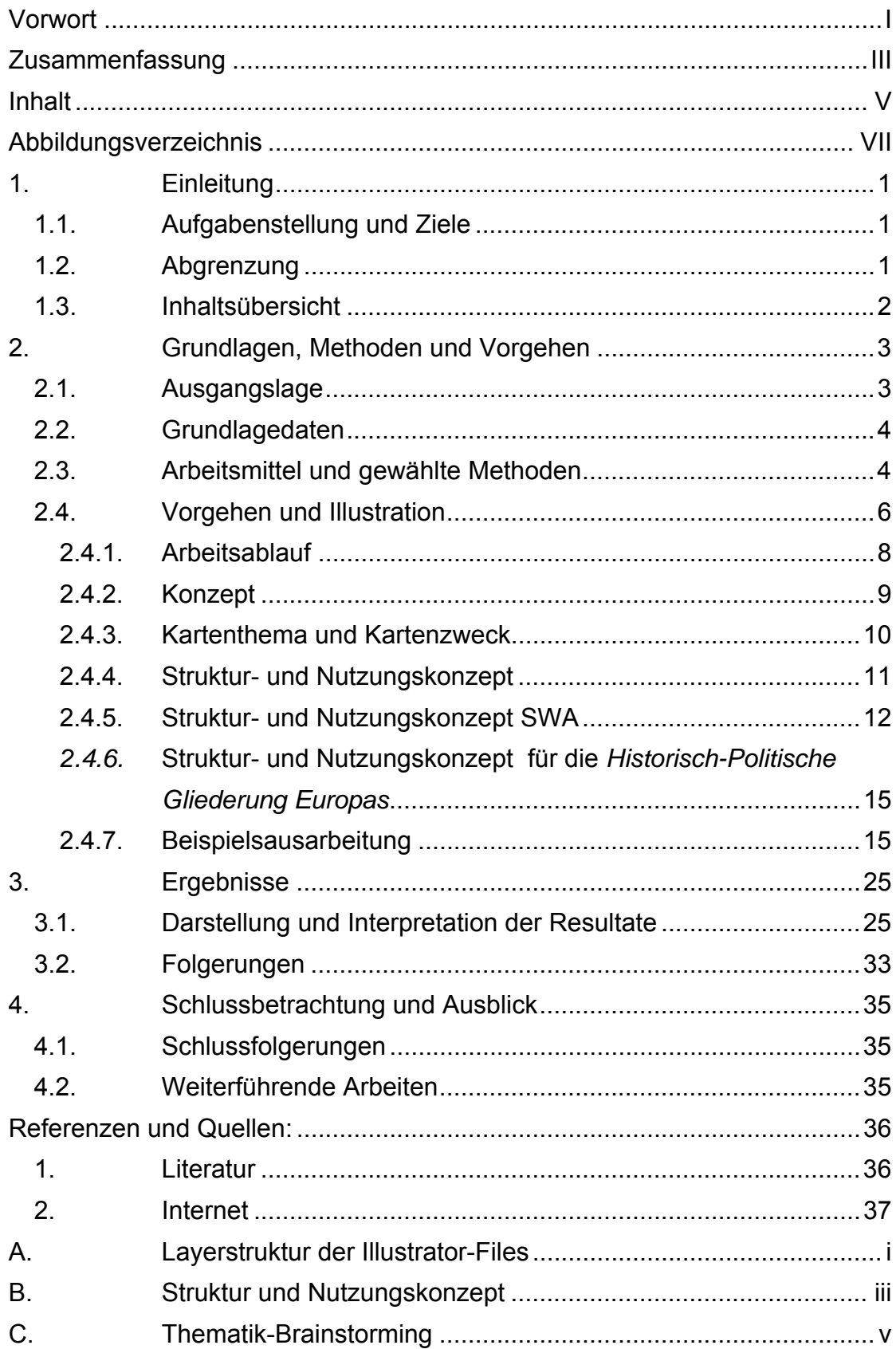

VI

# **Abbildungsverzeichnis**

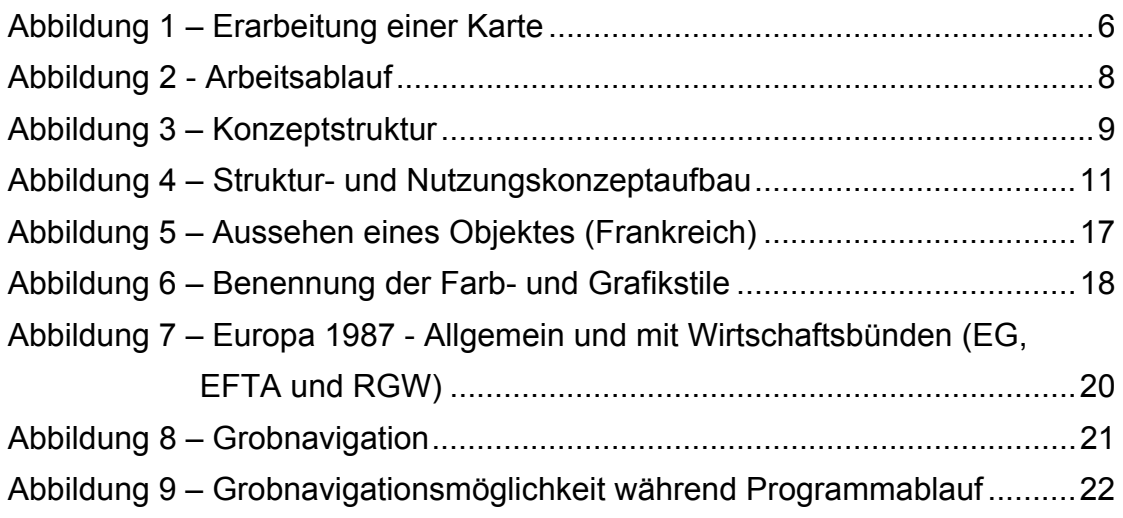

## **1. Einleitung**

## *1.1. Aufgabenstellung und Ziele*

Im Rahmen dieser Bachelorarbeit soll für eine frei wählbare Karte aus dem Schweizer Weltatlas ein Konzept für eine interaktive Webversion erarbeitet werden. Dieses Konzept soll erstens ein Struktur- und Nutzungskonzept (SNK) für die gewählte Karte enthalten und zweitens durch einen ausgearbeiteten Teilbereich verdeutlicht werden.

Die Entwicklung des SNK ist vor allem Kopfarbeit, die mit Hilfe der Methoden des Brainstorming, Mindmap und Clustering erarbeitet wird. Das Endprodukt dieser Arbeit ist ein rein hypothetisches Gebilde, das am Schluss in Tabellenform aufgeschrieben wird.

Im zweiten Teil dieser Arbeit werden ausgewählte Beispielaspekte des SNK ausgearbeitet. Dies beginnt mit dem Importieren der Freehand-Files ins Adobe Illustrator Format, geht über die Neu-Strukturierung der Daten und wird bei der grafischen Darstellung der ausgearbeiteten Beispiele im Powerpoint enden.

Ziel dieser Bachelorarbeit ist die Entwicklung eines SNKs zur Gestaltung einer webbasierten, interaktiven Karte, welche für den Unterricht benutzt werden kann sowie die Ausarbeitung eines konkreten Beispieles.

Ins Zentrum gerückt habe ich die Kartenserie *politische- und historischpolitische Gliederung Europas*.

## *1.2. Abgrenzung*

Für diese Bachelorarbeit steht die grundsätzliche Entwicklung einer interaktiven Webkarte im Vordergrund. Es werden allgemeine Ideen zur Entwicklung einer solchen Webversion der historisch-politischen Gliederung Europas gesammelt, mittels SNK strukturiert und schriftlich festgehalten. Die konkrete Abstimmung auf die verschiedenen Fachrichtungen der Sekundarstufen I und II wird Gegenstand einer anderen Arbeit sein.

1

Nicht zur Aufgabe gehört die konkrete Ausarbeitung oder Ausprogrammierung.

Das SNK kann vielfältig erweitert werden. In dieser Arbeit sind einzelne Ideen gesammelt; deshalb erhebt es keinerlei Anspruch auf Vollständigkeit.

## *1.3. Inhaltsübersicht*

Im Kapitel *2. Grundlagen, Methoden und Vorgehen* wird die ganze Arbeit als solche beschrieben. Zuerst wird die Ausgangslage geklärt und die vorhandenen Grundlagedaten erwähnt. Als nächsten Punkt werden mögliche Arbeitsmittel diskutiert und die gewählten Methoden genannt. Erst danach wird das konkrete Vorgehen erläutert. In diesem Kapitel wird auch das SNK erläutert und der grundsätzliche Begriff des Konzepts geklärt. Ebenfalls in diesem Kapitel wird das SNK hergeleitet. Am Schluss dieses Kapitels wird die Ausarbeitung der Beispiele beschrieben.

Im Kapitel *3. Ergebnisse* werden die ausgearbeiteten Beispiele präsentiert und kommentiert.

Im Kapitel *4. Schlussbetrachtung und Ausblick* findet ein Fazit zur Arbeit seinen Platz.

## **2. Grundlagen, Methoden und Vorgehen**

### *2.1. Ausgangslage*

Der Schweizer Weltatlas (SWA) wird zurzeit als gedruckte Version in Form eines Schulatlasses publiziert. Um einen interessanteren und moderneren Unterricht zu ermöglichen, soll in Zukunft auch eine interaktive, webbasierte Version zur Verfügung stehen (Web-SWA).

Der SWA richtet sich an eine grosse, vielseitige aber klar definierte Publikumsgruppe, die hauptsächlich aus Schülerinnen und Schüler der Sekundarstufe I und II besteht. Der SWA soll für Schüler der verschiedenen Schulstufen gleichermassen und damit stufen- sowie fachübergreifend verwendbar sein.

Zusätzlich zum Kartenwerk des SWA existiert ein Kommentarband, der im Gegensatz zum Atlas einem thematischen Konzept folgt. In diesem Kommentarband finden sich Erläuterungen und Zusatzinformationen zu den einzelnen Karten, die die Unterrichtsvorbereitung erleichtern soll.

Laut Kommentarband wurde der SWA so konzipiert, dass er auch als Nachschlagewerk sowohl für die Schulunterrichtsvorbereitung von Lehrpersonen als auch für Schülerarbeiten verwendet werden kann. Somit nimmt er als Lehrmittel eine besondere Stellung ein, da er gleichermassen für Lehrer und Schüler konzipiert ist.

Diese Vielschichtigkeit des SWA soll in der Webversion erhalten bleiben.

In einer interaktiven Version des SWA könnten diese beiden Bücher vereinigt werden. Die Informationen aus dem Kommentarband könnten nun direkt in der Karte oder in einem Informationsfenster eingeblendet werden.

Eine digitale Karte kann im Vergleich zur analogen, gedruckten Karte viel mehr Information enthalten, da diese als Zusatzinformation thematisch geordnet (layerweise), strukturiert gespeichert und wahlweise ein- bzw. ausgeblendet werden kann. So macht es Sinn, eine solche Kartenserie nicht mehr als verschiedene einzelne Kartendateien zu behalten, sondern sie in einer einzigen Datei zu realisieren. Die Karten können in dieser Form sowohl

in ihrer ursprünglichen Darstellung als einzelne Karten wie auch als deren Kombination betrachtet werden.

Innerhalb des Institutes für Kartografie an der ETHZ wird eine interaktive Version des SWA entwickelt.

Im Weiteren wurden parallel zu dieser Arbeit verschiedene Diplom- oder Bachelorarbeiten zum interaktiven SWA durchgeführt. So haben zum Beispiel Philipp Marty eine Diplomarbeit zum Thema *Analyse der Nutzeranforderungen an den «Schweizer Weltatlas interaktiv»* gemacht, Juliane Cron eine Arbeit zu *den Grafischen Benutzeroberflächen interaktiven Atlanten* geschrieben und Matthias Diener hat eine der vorliegenden Arbeit analoge geschrieben. Christine Feurer hat eine, meiner Arbeit praktisch analoge Studie zur Beispielskarte des Säntis durchgeführt.

#### *2.2. Grundlagedaten*

Die Basisdaten der gewählten SWA-Karten liegen im sogenannten Freehandformat vor. Zum Teil sind sie bereits in Adobe Illustrator importiert worden, bei Anderen musste dies erst vorgenommen werden. So entstanden die *Rohdaten* dieser Arbeit.

Matthias Diener hat diesen Sommer bereits, im Rahmen einer Semesterarbeit, eine SWA-Karte behandelt. Die Arbeit von Matthias Diener hat dieser Arbeit als Grundlage gedient.

Auch der SWA sowie der zugehörige Kommentarband standen zur Verfügung.

### *2.3. Arbeitsmittel und gewählte Methoden*

Da die Ausgangsdaten im Format der Software *Freehand* vorliegen, mussten in einem ersten Schritt die Daten mit der *Freehandsoftware* in eine mit Illustrator kompatible Form gebracht werden damit die Karte anschliessend mit Illustrator ausgearbeitet werden konnte.

Erste Gedanken und Ideen wurden in einem ersten Schritt in einem Arbeitsbuch festgehalten. Eine erste, analoge Skizze ermöglicht ein spontanes, computerunabhängiges Arbeiten. Auch die Übersicht über das persönliche, handschriftliche Chaos ist in Buchform relativ einfach zu behalten. Die Kreativität wird durch die Handschriftlichkeit gefördert. Die wichtigen, ausschlaggebenden Skizzen wurden in verschiedenen Programmen (Microsoft Visio, Word, Excel) digital festgehalten und finden hier im Bericht oder im Anhang als Skizzen ihren Platz.

Das Kartenlayout wird ebenfalls in Illustrator ausgearbeitet.

Für die Textverarbeitung und für die Präsentation stehen eine ganze Reihe Programme zur Verfügung. In die Engere Auswahl kommen OpenOffice, LaTeX und Microsoft Office $3$ .

Für die schriftliche Arbeit wurde aus Kompatibilitätsgründen vor allem mit Microsoft Word gearbeitet.

Für die Präsentation findet auch Microsoft Powerpoint seine Anwendung.

 $\overline{a}$ 

<sup>3</sup> http://www.openoffice.org/ http://www.ctan.org/ http://office.microsoft.com

## *2.4. Vorgehen und Illustration*

Eine Möglichkeit, um zu einer brauchbaren Karte zu kommen wird in folgender Grafik dargestellt.

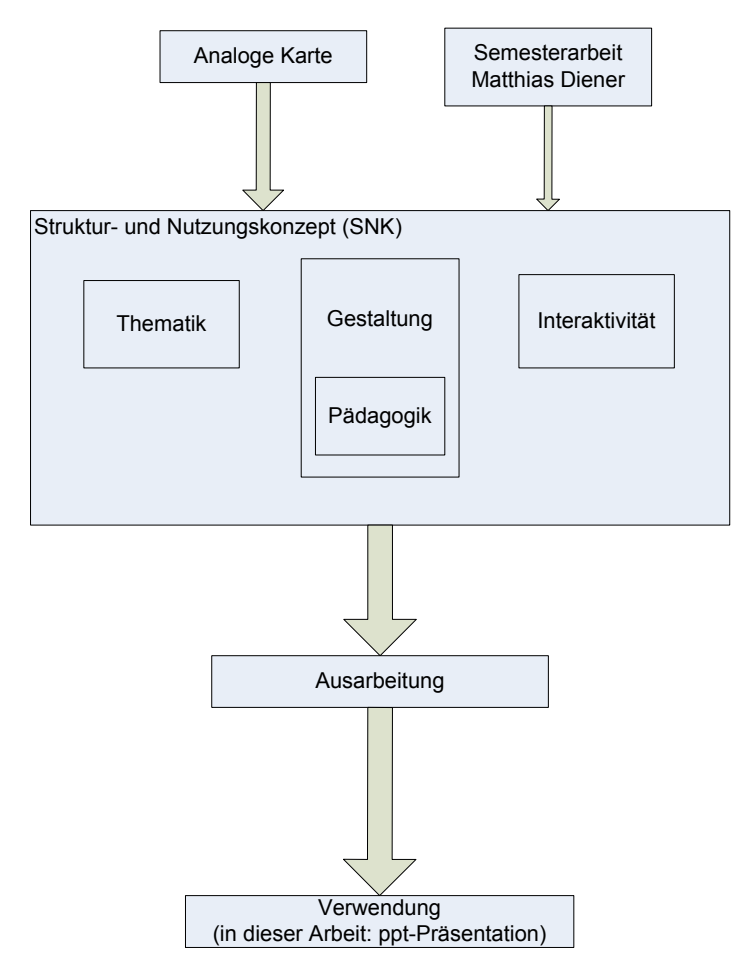

**Abbildung 1 – Erarbeitung einer Karte** 

Zu Beginn stehen die Ausgangsdaten. Die analoge Kartenserie (bzw. die diesen zugrunde liegenden, aus Freehand importierten Illustrator-Rohdaten) und die Semesterarbeit von Matthias Diener.

Matthias Diener hat in seiner Arbeit ein Gedankenmodell abgeleitet. Die Grobstruktur dieses Gedankenmodells ist für das SNK übernommen worden. Die Layerstruktur wurde von einer früher bearbeiteten Karte des Ätna übernommen, da die Daten der Karten, um später gegebenenfalls systematisch mit ihnen arbeiten zu können, einen systematischen Aufbau aufweisen müssen.

Aus dieser Ausgangslage konnte ein SNK entwickelt werden. Die Ausgangsdaten mit ihren Charakteristiken bestimmen das SNK in seiner Ausführung.

Ist das SNK einmal aufgestellt, so kann mit relativ geringem Aufwand nach den Vorgaben aus demselbigen ein Beispiel ausgearbeitet werden. Auch die Struktur der Benutzeroberfläche der Webkarte ist durch das SNK weitgehend bestimmt. Nur die grafische Ausführung muss noch weiter ausgearbeitet werden.

Diesem Vorgehensschema wird in dieser Arbeit gefolgt. Der konkrete Arbeitsablauf wird im folgenden Kapitel ausführlich beschrieben.

### **2.4.1. Arbeitsablauf**

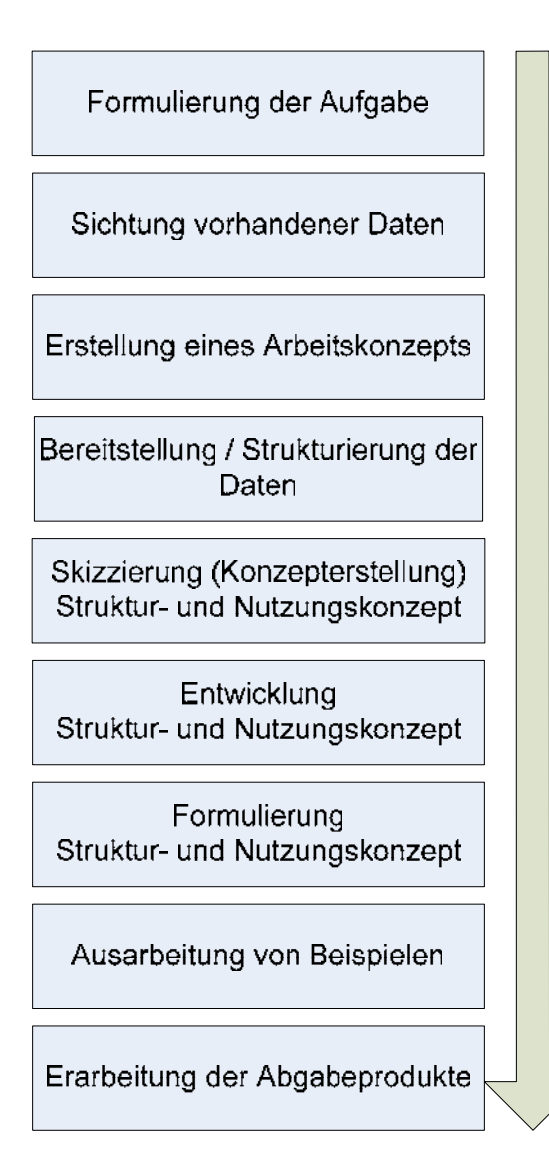

**Abbildung 2 - Arbeitsablauf** 

frühere Arbeiten angepasst sein.

Diese Bachelorarbeit kann in verschiedene Teilaufgaben aufgeteilt werden. Da die Ziele erst nach der Einschreibung kommuniziert wurden, bestand der erste Schritt daraus, die Aufgabenstellung adäquat zu formulieren und herauszufinden, was diese Arbeit alles umfassen soll. Auch neue Begriffe wie Struktur- und Nutzungskonzept sollten zuerst geklärt sein. Auf diese wird in einem weiteren Kapitel näher eingegangen.

Sobald die Daten zur Verfügung standen, werden diese in eine angemessene Struktur gebracht. Hierzu gehörte der Import in Illustrator und auch der Neuaufbau der Layerstruktur<sup>4</sup>.

Diese Layerstruktur sollte an

Als nächstes galt es, sich Gedanken über das sogenannte SNK $<sup>5</sup>$  zu machen.</sup> In Welche Bereiche kann es unterteilt werden und was sollen diese umfassen. Dieses SNK wurde mit einigen Modifikationen aus der Arbeit von Matthias Diener übernommen.

Mit Hilfe des SNK lassen sich Ideen zu den Funktionalitäten, Aussehen sowie die Nutzungsmöglichkeiten der interaktiven Webkarte festhalten.

Anhand dieses SNK sind einige Beispielhafte Details ausgearbeitet worden.

 $\overline{a}$ 

<sup>4</sup> Layerstruktur im Anhang A

<sup>5</sup> Tabellarische Darstellung im Anhang B

## **2.4.2. Konzept**

In diesem Bericht ist immer wieder vom *Konzept* die Rede. Dies ist insofern problematisch, als dass von verschiedenen Konzepten gesprochen wird. Einmal wird das Konzept der Bachelorarbeit, ein andermal vom Konzept der Karte oder vom Atlas gesprochen. Folgende Grafik soll ein Überblick über die verschiedenen Konzepte geben.

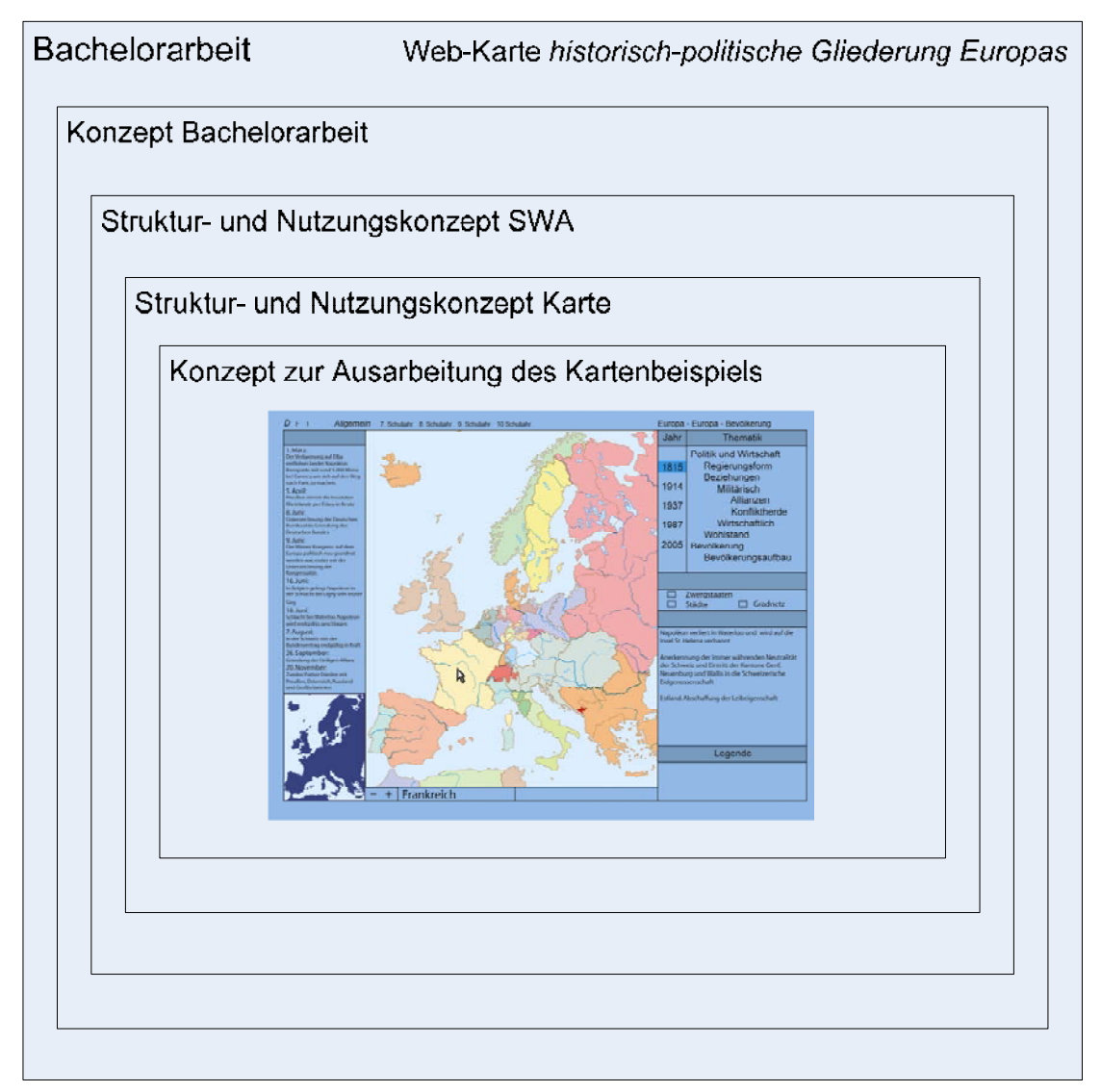

#### **Abbildung 3 – Konzeptstruktur**

Während der Konzeptphase wurden Gedanken zu Kartennutzung, Kartenthema und Kartengestaltung gesammelt und geordnet. Mit dem SNK wird die zu erstellende Karte möglichst genau und systematisch beschrieben. In diesem Text wird vor allem auf dieses näher eingegangen, da dies ein Grossteil dieser Arbeit umfasst.

### **2.4.3. Kartenthema und Kartenzweck**

Um die Voraussetzungen für einen zeitgemässen Unterricht zu schaffen soll eine interaktive Version des SWA entwickelt werden. Diese neue Version soll die Stärken und Qualitäten der Interaktivität und der Internetbasierung optimal nutzen.

Die gewählten möglichen Themata sollen einerseits zur gewählten Karte passen, des Weiteren sollen sie für den Schulunterricht wertvoll und ergiebig und für die Schüler spannend und lehrreich sein.

Die Themenwahl soll sich nicht auf das Schulfach Geographie beschränken, da der SWA auch für andere Fächer wie Wirtschaft oder Geschichte attraktiv sein soll.

Mit der Wahl der Karte 92 und der Kartenserie 93 des SWA schränken sich die Themenbereiche ziemlich ein. So bieten sich vor allem Betrachtungen der *Regierungsformen*, der *politischen und wirtschaftlichen Bündnisse*, *Konfliktzonen* und *Kriegsgebiete* an. Selbstverständlich sind eine nahezu unbegrenzte Anzahl weiterer Themen denkbar. Es werden aber nur die dem Grundthema, der historisch-politische Entwicklung Europas, nahe liegenden Themen im SNK aufgeführt.

Die Einbeziehung weiterführender Themen wie Sprachzugehörigkeit, Bevölkerungsstruktur, aber auch Arbeitslosigkeit, Arbeitsmarktstruktur usw. würden wohl sehr interessante Ergebnisse liefern, deshalb werden sie im SNK erfasst. Sie werden in den Kartenserien 94 und 95 behandelt, sind also nicht mehr in erster Linie Gegenstand dieser Betrachtungen.

10

## **2.4.4. Struktur- und Nutzungskonzept**

Vor der Umsetzung ist ein Konzept für die Umsetzung erstellt und ausgearbeitet worden. Wir nennen dieses Konzept Struktur- und Nutzungskonzept (SNK).

In diesem Kapitel wird die Herleitung und Entwicklung dieses SNK für eine Webversion der bearbeiteten Karte beschrieben $6$ . Das SNK ist folgendermassen aufgebaut:

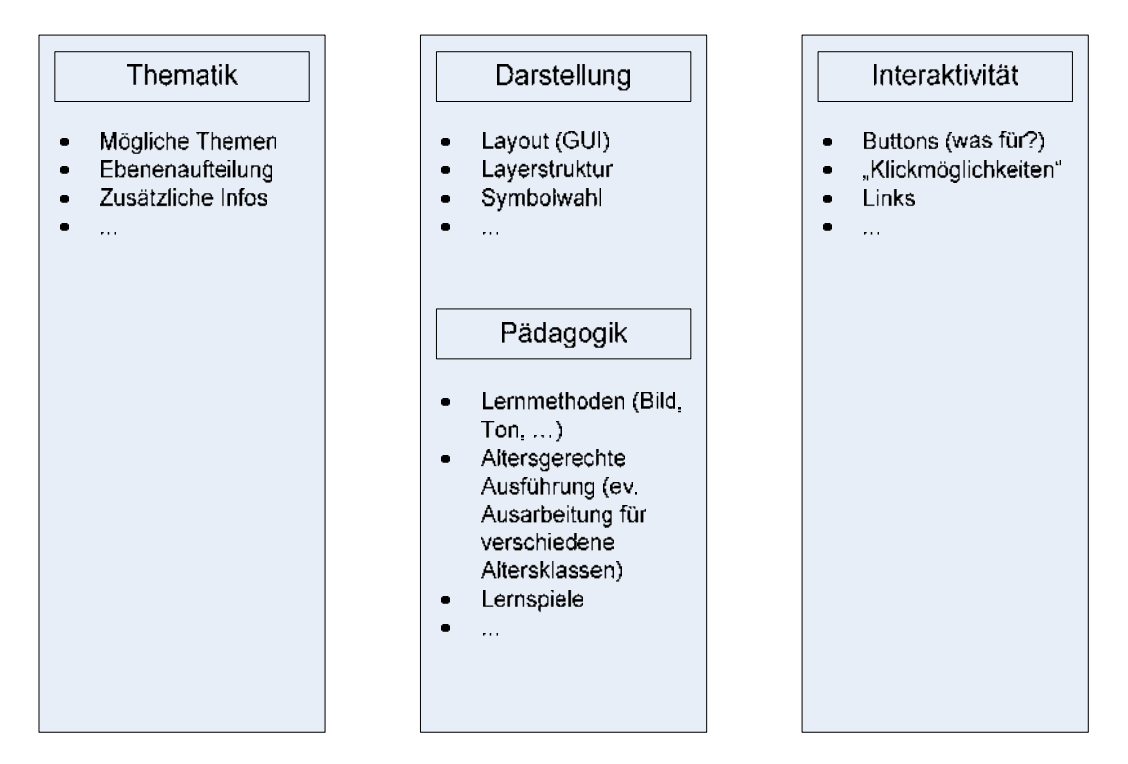

**Abbildung 4 – Struktur- und Nutzungskonzeptaufbau** 

 $\overline{a}$ 

Wie aus der Grafik ersichtlich ist, ist mein SNK in drei Bereiche unterteilt. Die *Thematik* fasst alle inhaltlichen Ideen zusammen. In der *Darstellung* finden sich alle Bereiche, die die äusserliche Erscheinung direkt beeinflussen und die *Interaktivität* behandelt die praktischen Elemente wie die Verlinkungsmöglichkeiten.

Die Thematik wird, im Gegensatz zu den beiden anderen Bereichen Darstellung und Interaktivität, nur für die gewählte Karte betrachtet. Würde die

<sup>&</sup>lt;sup>6</sup> Der Aufbau des SNK wurde mit einigen Anpassungen aus der Arbeit von Matthias Diener übernommen. Dies hat den Vorteil, dass die Karten, die in einem einheitlichen Werk (SWA) zusammengefasst werden, mit einer einheitlichen Methode beschrieben werden.

Thematik für das ganze Werk des SWA betrachtet, kämen nahezu unendlich viele Themen in Frage, wodurch die Möglichkeit einer systematischen Betrachtung verloren gehen würde. Da nur ein Teil der thematischen Kartenserie über Europa<sup>7</sup> betrachtet wird, werden auch nur Themen behandelt, die direkt mit dieser Kartenserie in Zusammenhang stehen. Weitere, wohl auch sehr interessante und ergiebige Themen, die eher den anderen Karten der Serie zuzuordnen sind, werden höchstens als Ideenanstoss im SNK erwähnt.

Die pädagogisch-didaktischen sowie auch die methodischen Überlegungen sind als Unterkategorie der Darstellung eingefügt, da sie auf diese einen direkten Einfluss ausüben. Sie sind entscheidend in der Frage wie der Web-SWA altersgerecht ausgearbeitet werden kann.

Im Rahmen der Interaktivität werden Interaktionsmöglichkeiten, sprich Knöpfe und interaktive Felder, aber auch Verlinkungsmöglichkeiten abgehandelt.

#### **2.4.5. Struktur- und Nutzungskonzept SWA**

Da der Web-SWA für verschiedene Schulstufen attraktiv und zweckmässig sein soll, müssen sehr verschiedene Bedürfnisse berücksichtigt werden. Gewünscht ist eine, für verschiedene Altersklassen und Schulstufen ausgearbeitete Webapplikation. Diese könnte auch für verschiedene Fachrichtungen (Geografie, Geschichte, Wirtschaft, etc.) spezifisch ausgearbeitet werden.

Der Inhalt der klassischen, gedruckten Version des SWA ist nicht, wie z.B. in einem Mathematiklehrmittel, nach steigender Schwierigkeit geordnet, sondern nach Regionen. Ferner werden die Karten nach geographischen Sachthemen geordnet. Diese Ordnung muss in einer Webversion neu aufgestellt werden, da diese nicht mehr einfach durch die Seitenfolge bestimmt wird. Eine Ordnung könnte z.B. durch ein permanentes Navigationsfenster, wie es auf vielen Webseiten anzutreffen ist, gelöst werden. Auch eine Einstiegseite, wo man sich zur gewünschten Karte durchklicken kann wäre denkbar. Allerdings

 7 SWA: Karten 92 - 95

sollte dann während des Programmablaufs permanent eine Möglichkeit gegeben sein, zu dieser Navigationsseite zurückzukehren.

Einige Funktionen der Webapplikation werden Karten- und Themenübergreifend zur Verfügung stehen. Auf diese wird hier nur kurz eingegangen, da sie für diese Arbeit als gegebene Randbedingungen betrachtet werden.

Zu dieser Oberstruktur gehört die Navigation durch die verfügbaren Karten, aber auch die Sprachwahl. In der Ausarbeitung wird der Benutzer die gewünschte Sprache, sowohl auf der Eröffnungsseite wie auch während der Arbeit mit der Karte, wählen und ändern können.

Die Übersichts-, Info- und Thematikfenster, wie auch der Infobalken sind nicht Kartenspezifisch.

Die Interaktionsmöglichkeiten werden Kartenübergreifend dieselben bleiben, was aber nicht heisst, dass sie alle jederzeit zur Verfügung stehen müssen.

#### **Navigationsmethoden**

Räumliche Navigation Die Orientierung auf der Karte im Falle einer Zoom-Situation ist durch eine Übersichtskarte gewährleistet.

> In der Karte selbst kann mittels Click and Drag navigiert werden.

- Zeitliche Navigation Die Zeitliche Navigation erfolgt über ein Navigationsmenu, das die zur Verfügung stehenden Karten aufführt.
- Thematische Navigation Die Thematische Navigation erfolgt ebenfalls über ein Navigationsmenu, dass die zur Verfügung stehenden Themen aufführt
- Rollover Das Rollover ermöglicht eine unkomplizierte Kurzinformationseinblendung.
- Mausklick Per Mausklick können gezielt gewünschte Informationen eingeblendet werden, die auch sichtbar bleiben, wenn die Maus nicht mehr auf dem Objekt ruht.

Zudem werden alle zur Verfügung stehenden Buttons und Verlinkungen per Mausklick aktiviert sowie die Navigation in den Menus ermöglicht.

Click and Drag Mit Click and Drag werden Objekte verschoben oder verformt.

> Die Navigation in der gezoomten Karte erfolgt über Click and Drag.

## *2.4.6.* **Struktur- und Nutzungskonzept für die**  *Historisch-Politische Gliederung Europas*

Für die Themensuche wurden zuerst, eingeschränkt auf die Thematische Karte Europas, Ideen skizziert (Brainstorming). Diese Ideensammlung wurde über einen längeren Zeitraum ergänzt, überdacht, korrigiert und strukturiert (in Kategorien, Überthemen eingeteilt). Über die möglichen Themen wurde, vor allem übers Internet<sup>8</sup>, Informationen gesucht und vertieft.

Eine Schwierigkeit bestand darin, dass die Themen für einen so grossen Generalisierungsgrad überhaupt Sinn machen. Da die Themen immer ganze Länder oder deren Grenzen betreffen müssen ist eine feinere Einteilung ist kaum möglich. Dafür ist eine Betrachtung der Entwicklung über mehrere Zeitpunkte (die gegebenen Karten der Jahre 1815, 1914, 1937 und 1987) möglich.

Daraus ergab sich ein weiterer Punkt

Eine Möglichkeit besteht daraus die Karten als Zeitbilder zu verstehen. So müssten die Themen Informationen zu den einzelnen Jahren liefern. Eine andere Vorgehensweise wäre die Themenbetrachtung über das Zeitfenster zwischen den Karten, wodurch die Informationsfülle aber stark zunehmen würde.

### **2.4.7. Beispielsausarbeitung**

Für die Beispielsausarbeitung wurde das SNK als Grundlage verwendet. Im SNK wird beschrieben, welche Objekte in welcher Form vorhanden sein sollen und was mit ihnen angestellt werden kann. Nun soll aber nicht das ganze SNK (was bei einer tatsächlichen Realisierung einer interaktiven, webbasierten Version des SWA der Fall wäre) sondern ein Beispielthema ausgesucht und punktuell ausgearbeitet werden. Auch die Ausarbeitung der Benutzeroberfläche soll schemenhaft erfolgen und eine Idee für die Umsetzung geben.

 8 vor Allem mit Hilfe von http://www.google.ch und http://www.wikipedia.org

Bevor aber mit irgendeiner konkreten Ausarbeitung begonnen werden kann müssen die Daten bereitgestellt und aufbereitet werden.

#### **Datenaufbereitung und Datenstrukturierung**

Wird eine Datei sorgfältig vorbereitet, systematisch strukturiert und beschriftet, so kann bei späterer Arbeit viel Zeit gespart und Ärger vermieden werden.

#### *Import in Adobe Illustrator*

Die digitalen Daten der gewählten Kartenserie *historisch-politische Gliederung Europas* wurden mir im Freehandformat zur Verfügung gestellt. Da die Ausarbeitung der digitalen Karten in Illustrator erfolgen soll mussten die Freehanddaten in einem ersten Schritt in Illustrator importiert werden. Freehand ist, wie Illustrator auch, ein vektorbasiertes Grafikprogramm, dadurch wird der Austausch vom einen ins andere Programm erheblich vereinfacht.

#### *Strukturierung der Daten in einer Ebenenstruktur*

Im Freehandfile sind die einzelnen Objekte ziemlich unstrukturiert vorhanden. Dies ist an sich nicht weiter schlimm, da die Daten für eine gedruckte Karte erarbeitet wurden. Sollen die Daten aber für eine interaktive Webversion aufbereitet werden, ist eine sinnvolle, systematische Strukturierung der Datenabsolut notwendig. Für die Strukturierung stellt Illustrator eine Möglichkeit der Ebenenaufteilung zur Verfügung (Layerstruktur). Sind die Objekte in den einzelnen Ebenen geordnet, so können sie später Layerweise ein- bzw. ausgeblendet werden.

Beim Export aus dem Freehand bzw. Import in Illustrator wird die spärliche und mehr oder weniger unsystematische Layerstruktur übergeben. In einem zweiten Arbeitsgang werden die Objekte in Layer strukturiert, die in der Grobstruktur von einer bereits bearbeiten Karte des Ätna übernommen wurde. Dies, damit die bearbeiten Karten eine einheitliche Struktur aufweisen und damit später ein Arbeiten mit den verschiedenen Karten vereinfacht wird. Die Feinstruktur ist auf die Karte zugeschnitten worden.

#### *Layerstruktur*

Die Layerstruktur setzt sich aus verschiedenen Ebenen zusammen. In Überebenen wird in die grundsätzlichen Objekttypen wie Hilfslinien, Text, Randangaben, Punktsymbole, Linien, Flächen (Muster und Farbe) und das Rasterbild eingeteilt. Eine weitere Unterebenenschicht ist auch übernommen, in welche die eigenen Ebenen eingebettet sind. Erst in diese zweite Ebenenlage sind die Objekte geordnet, zum Teil noch in weiteren Layern strukturiert.

#### *Legacy Text*

Bei einigen Kartensätzen entstanden Probleme mit der Übermittlung der Textelemente. Sie sind nun als Legacy-Text in Illustrator CS2 eingeführt worden. Legacy-Text bedeutet, dass beim Text bestimmte Attribute nicht gesetzt wurden (wie in älteren Versionen von Illustrator, vor CS). Dieser Text musste als erstes aktualisiert werden, damit er bearbeitet werden konnte.

#### *Farben und Grafikstile*

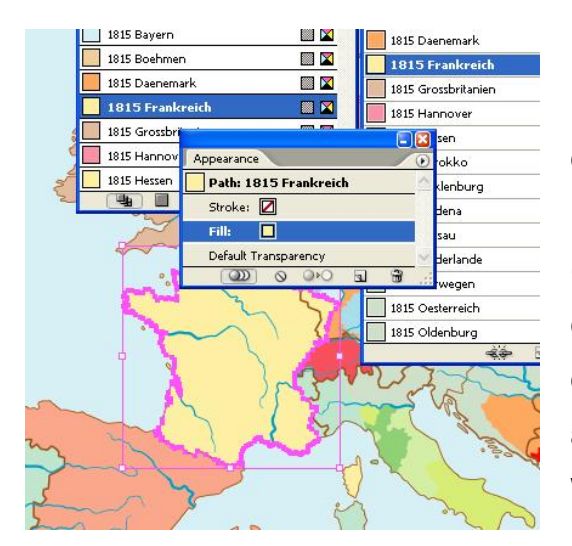

**Abbildung 5 – Aussehen eines Objektes (Frankreich)** 

Mit einem Grafikstil kann ein Objekt im Illustrator mit seinen Eigenschaften definiert werden. Er beschreibt die Kontur und die Farbe eines Objektes (z.B. eines Sees). Mit dem Anpassen eines Grafikstils werden alle mit diesem Grafikstil verknüpften Objekte automatisch angepasst. Auf diese Weise können die Objekte per Mausklick geändert werden, ohne dass sie angewählt werden müssen. Dies ist vor allem dann nützlich, wenn

verschiedene Objekte in gleicher Weise definiert werden sollen (z.B. alle Seen)

Den Grafikstilen können sowohl für die Kontur als auch für die Fläche Farben zugeordnet werden. Bei den Farbwerten ist zu beachten, dass diese als *global* definiert werden. Nur dann wird die Änderung direkt von den verknüpften Objekten übernommen.

Nach der Strukturierung werden den einzelnen Objekten Grafikstile und Farbtöne zugeordnet. Die Grafikstile und Farbtöne sind eine Funktion von Illustrator um Objekte systematisch zu bearbeiten. Ist einem Objekt ein Grafikstil zugeordnet, kann mit dessen Veränderung direkt das Objekt verändert werden. Die Objekte müssen nicht mehr selektiert werden. Die Farbwerte werden anhand der Originalobjekte definiert und mit den jeweiligen Grafikstilen, und damit auch den Objekten selbst verknüpft.

#### *Struktur der Farb- und Grafikstil Paletten*

Da für jeden in der Karte verwendeten Farbton eine Farbe, und für jede Objektklasse ein Grafikstil definiert werden muss, (bei der Kartenserie *historisch-politische Entwicklung Europas* musste für jedes Land in jedem Jahr ein eigener Grafikstil generiert werden) werden diese für gewöhnlich sehr zahlreich. Um die Übersicht nicht zu verlieren sollten Grafikstile und Farbtöne systematisch benannt werden. In dieser Arbeit wurden die Grafikstile und die Farbtöne gleich wie die Objektgruppen (zugewiesene Layer) bzw. bei den Ländern nach deren Namen und zugehörigem Jahr benannt und innerhalb der Jahre nach Ländernamen alphabetisch geordnet. Die Gruppen der zusammengehörenden (Jahresweise) Grafikstile bzw. Farbtöne der Länder können z.B. durch leere Farbfelder bzw. Grafikstile getrennt werden um eine schnellere visuelle Orientierung zu ermöglichen.

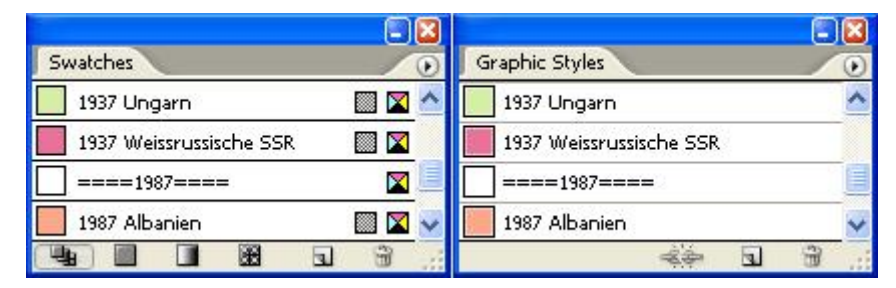

**Abbildung 6 – Benennung der Farb- und Grafikstile** 

Kartenübergreifende Grafikstile bzw. Farbtöne wurden ganz oben oder ganz unten an der Palette angeordnet, damit auch sie schnell gefunden werden können.

#### *Konsistenz*

Länder die in verschiedenen Kartensätzen vorhanden sind (z.B. Frankreich, Spanien, Schweiz,…) wurden aus Konsistenzgründen in jedem Jahrgang neu definiert. So können die Kartensätze auch weiterhin einzeln behandelt werden, obwohl sie in einem File vereint wurden.

#### **Datenbearbeitung**

Für die Beispiele dient das SNK als Grundlage.

Die Daten werden in einem nächsten Schritt nach kartografischen Regeln bearbeitet. In der behandelten Kartenserie sind vor allem Schriftplatzierungen angepasst worden.

Die Objekte der Karte sind für die Beispielsausarbeitung weitgehend so belassen, wie sie bereits in den Grundlagendaten vorhanden waren. Die Farben sind je nach Themenzuordnung angepasst.

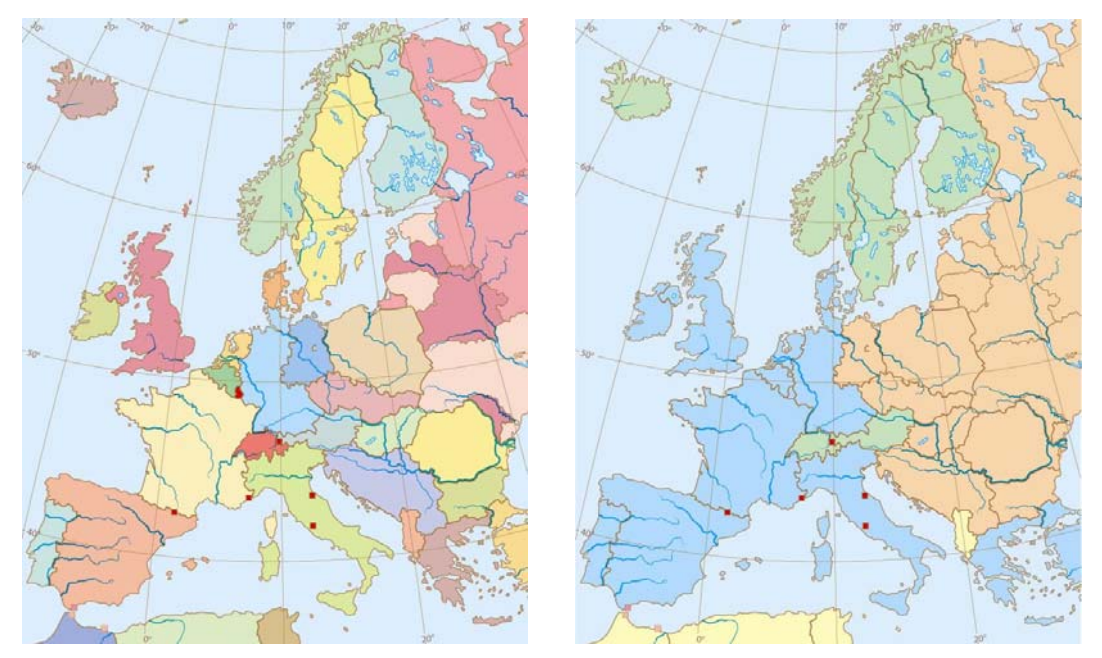

**Abbildung 7 – Europa 1987 - Allgemein und mit Wirtschaftsbünden (EG, EFTA und RGW)** 

#### *Kartenformat*

Das zur Verfügung stehende Grundformat ist durch das standard-Bildschirmformat mit 4:3 vorgegeben. Das Format der zu behandelnden Karte ist von den gedruckten Karten bestimmt.

### *Elemente der Benutzeroberfläche – Zoom*

Bei der betrachteten Kartenserie handelt es sich um hochformatige, thematische Karten, die durch relativ grosse Einheiten (Länder) geprägt ist. Aus diesen Gründen wurde ein Zoomen als nicht sinnvolle Funktion eingeschätzt. Ausnahmen gibt es natürlich auch hier. Vor allem im Kartenbild von 1815 bestehen die Nationen Italien und Deutschland noch nicht. An ihrer Stelle stehen verschiedene Fürsten- und Herzogtümer. Diese kleinen Territorien sind im Ursprungsformat kaum zu unterscheiden. Deshalb sollte trotzdem eine Zoommöglichkeit eingeplant werden.

#### *Elemente der Benutzeroberfläche – Navigationsmenu*

Beim Arbeiten mit einem strukturierten Programm wie einem interaktiven Weltatlas ist eine saubere Navigation hilfreich. Es sollte zu jedem Zeitpunkt des Programmablaufs möglich sein, zwischen den verschiedenen Karten und Themen zu wechseln.

Um die aktuelle Fensterausstattung übersichtlich zu halten ist die Kartenwahl (Grobnavigation) getrennt von der Kartenansicht bearbeitet worden. Wird der interaktive SWA gestartet, so muss zuerst die Sprache, dann die gewünschte Karte gewählt werden. Erst nach dieser Auswahl gelangt man zur Kartenansicht.

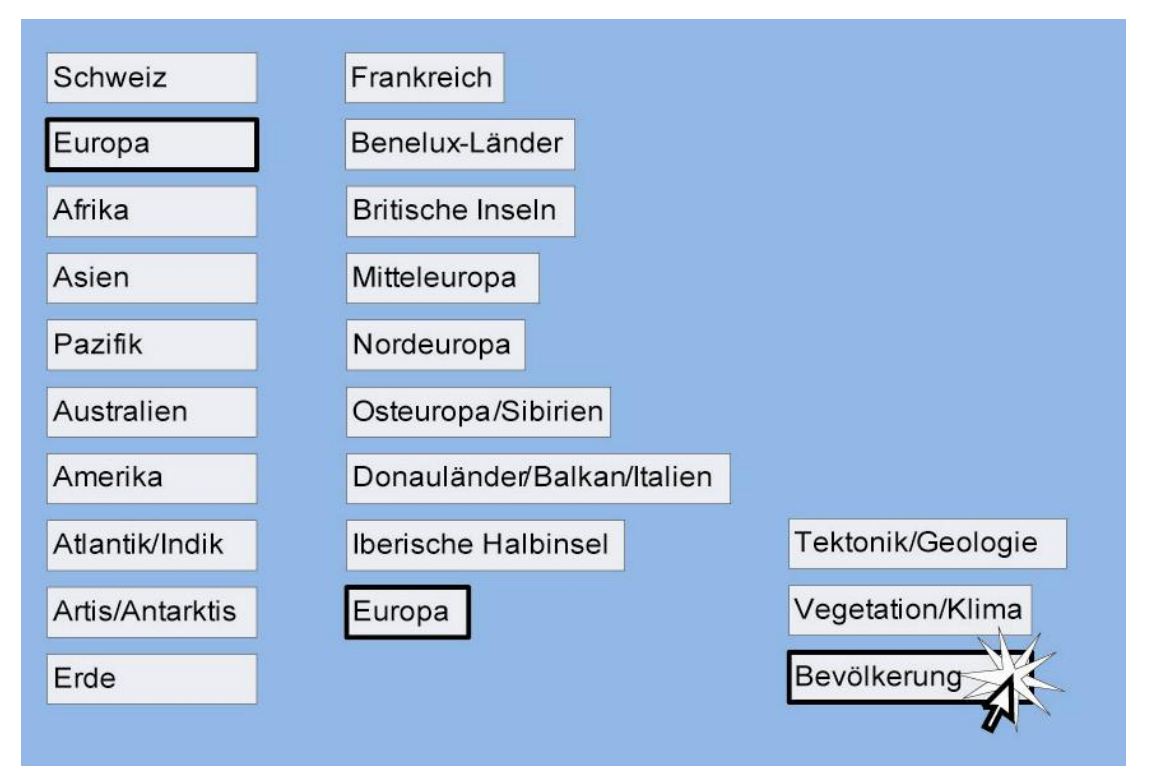

**Abbildung 8 – Grobnavigation** 

Während des Programmablaufes kann über einen Menubalken oben im Bild zwischen den Sprachen und dem Schulniveau gewählt werden. Weiter findet man in diesem Menubalken eine Orientierung, in welcher Karte man sich befindet. Dies ist in Form einer Pfadangabe, wie man sie vom Umgang mit dem Computer kennt geregelt.

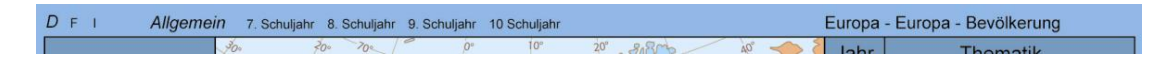

**Abbildung 9 – Grobnavigationsmöglichkeit während Programmablauf** 

Diese Navigationsweise ist von verschiedenen Webseiten<sup>9</sup> vertraut.

Die Feinnavigation erfolgt dann über ein Navigationsfenster im Programmablauf. Es bietet sich eine Aufteilung nach zeitlicher und thematischer Navigation an. Darum sind zwei Navigationsfenster eingefügt, eines für die Wahl des Jahrganges der Karte und eines zur Wahl des zu betrachtenden Themas.

#### *Elemente der Benutzeroberfläche – Karte*

Da es sich um eine Karte handelt in der normalerweise nicht gezoomt werden muss, kann das Kartenformat als statisch betrachtet werden.

Weil die Karte in Hochformat vorliegt, aber die Standardbildschirme Querformat aufweisen, wird die Karte in voller Höhe dargestellt. Neben der Karte kann noch relativ viel Platz frei verwendet werden.

In der Vorlesung *Kartografie GZ* wurde gelehrt, dass eine Karte von oben links nach unten rechts gelesen wird. Demnach sollte das wichtigste Objekt, die Karte, oben links platziert werden. Wird nun aber die hochformatige Karte am linken Rand eingefügt, wird die Anordnung als sehr unausgewogen empfunden. Nach einigen Versuchen wurde die Karte als zentrales Element im mittleren Bildschirmbereich eingesetzt und um eine unattraktive Symmetrie im Erscheinungsbild zu vermeiden wurde die Karte leicht linkslastig platziert. Eine Annäherung an eine Goldene Positionierung (1:1.618…) wäre zwar

<sup>&</sup>lt;u>。</u><br>9 z.B. http://www.sbb.ch

ästhetisch befriedigend, aber aus praktischen Gründen der Platzverteilung für Informations- und Navigationsfenster unvorteilhaft und wurde darum nicht realisiert. Es musste ein Kompromiss gefunden werden.

#### *Elemente der Benutzeroberfläche – Informationsfenster*

Als weiteres Element der Anwendung sind im verbleibenden Raum die Zusatzinformationsfenster eingepasst.

Mit der gewählten Raumaufteilung können drei Informationsfenster platziert werden. Eines für eine während einer ganzen Themenbetrachtung verbleibende Grobinformation, ein weiteres für Informationen über ein angewähltes Objekt und ein drittes für Kurzinformationen beim überfahren eines Objektes mit dem Mauszeiger. Dieses dritte Kurzinformationsfenster könnte natürlich auch durch eine dynamische Einblendung der Information beim Mauszeiger realisiert werden. Durch den zur Verfügung stehenden Platz ist es aber nahe liegend diesen auch zu nutzen.

## **3. Ergebnisse**

Als Hauptergebnis dieser Arbeit steht nun eine optimierte Illustratordatei zur Verfügung. Aus dieser wurden die Beispielbilder abgeleitet. Ein weiteres Produkt ist die sich im Anhang befindende SNK-Tabelle.

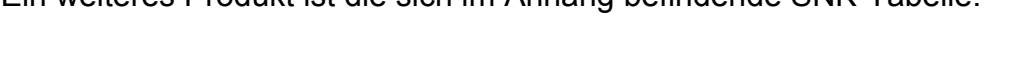

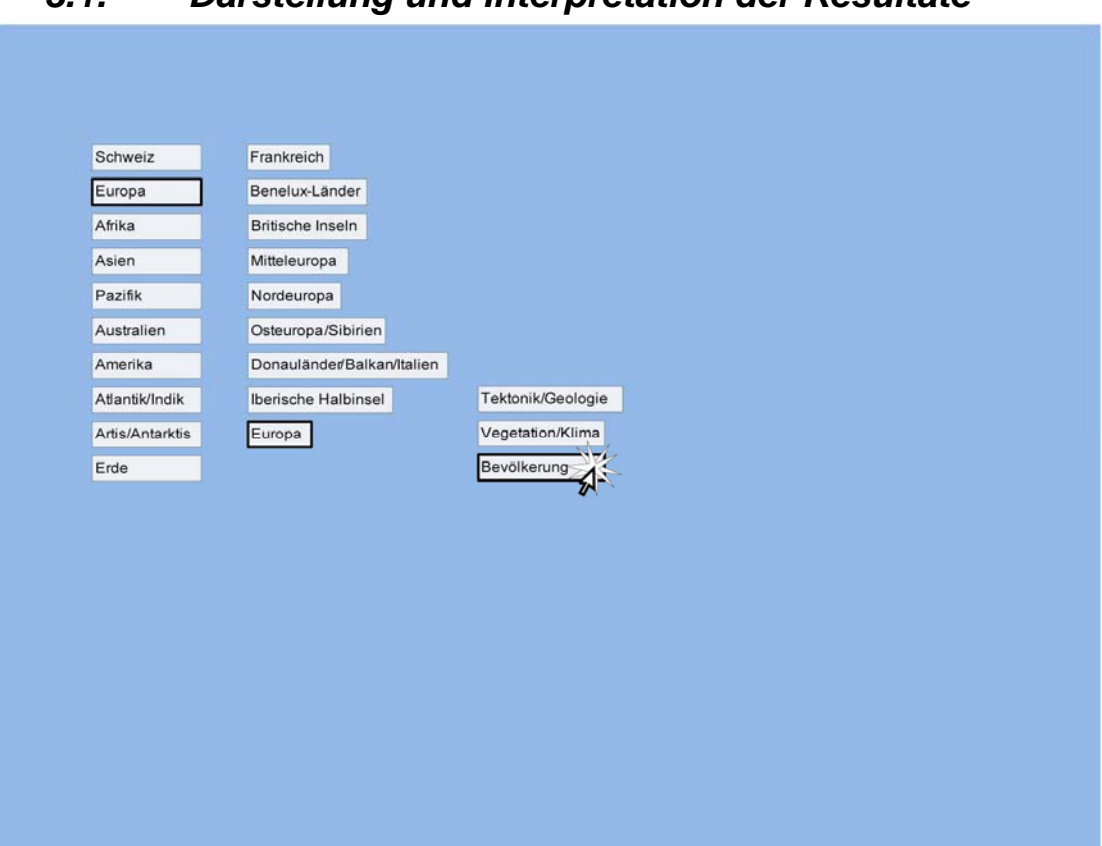

## *3.1. Darstellung und Interpretation der Resultate*

**Abbildung 1 – Grobnavigation** 

Um das laufende Programm möglichst einfach zu halten, wurde eine erste Grobnavigationsseite eingefügt, in der zwischen den im SWA verfügbaren Themen gewählt werden kann. Die dritte Spalte zeigt die zur Verfügung stehenden Karten.

Diese Themeneinteilung ist aus dem SWA so entnommen.

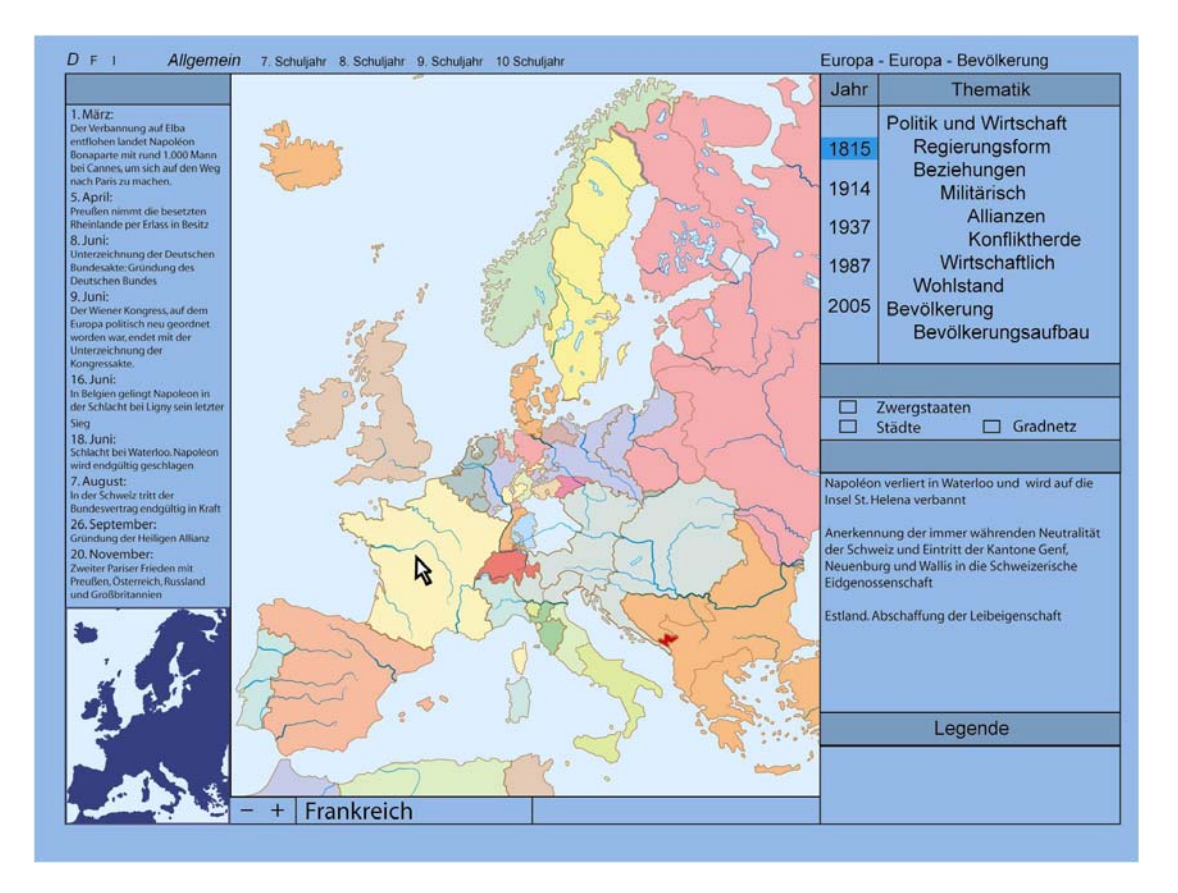

**Abbildung 2 – Europa 1815 – Ohne thematische Feinnavigation** 

Nach der ersten Grobnavigation und Kartenwahl kommt man zum Übersichts-Kartenbild. Hier stehen verschiede Fenster, unter anderem zur Feinnavigation der Jahreskarten und der Thematik, zur Verfügung.

In dieser Anwendung können weitere Ebenen wie die Städte, Zwergstaaten und das Gradnetz eingeblendet werden.

Wird der Mauszeiger über einem Land positioniert, so erscheint in einem Kurzinformationsfenster der Name des Staates. In zwei weiteren Fenstern (Informations- und Zusatzinformationsfenster) können beliebige weitere Informationen publiziert werden. Selbstverständlich kann dieser Informationstext auch interaktiv gestaltet oder mit anderen Webseiten verknüpft werden.

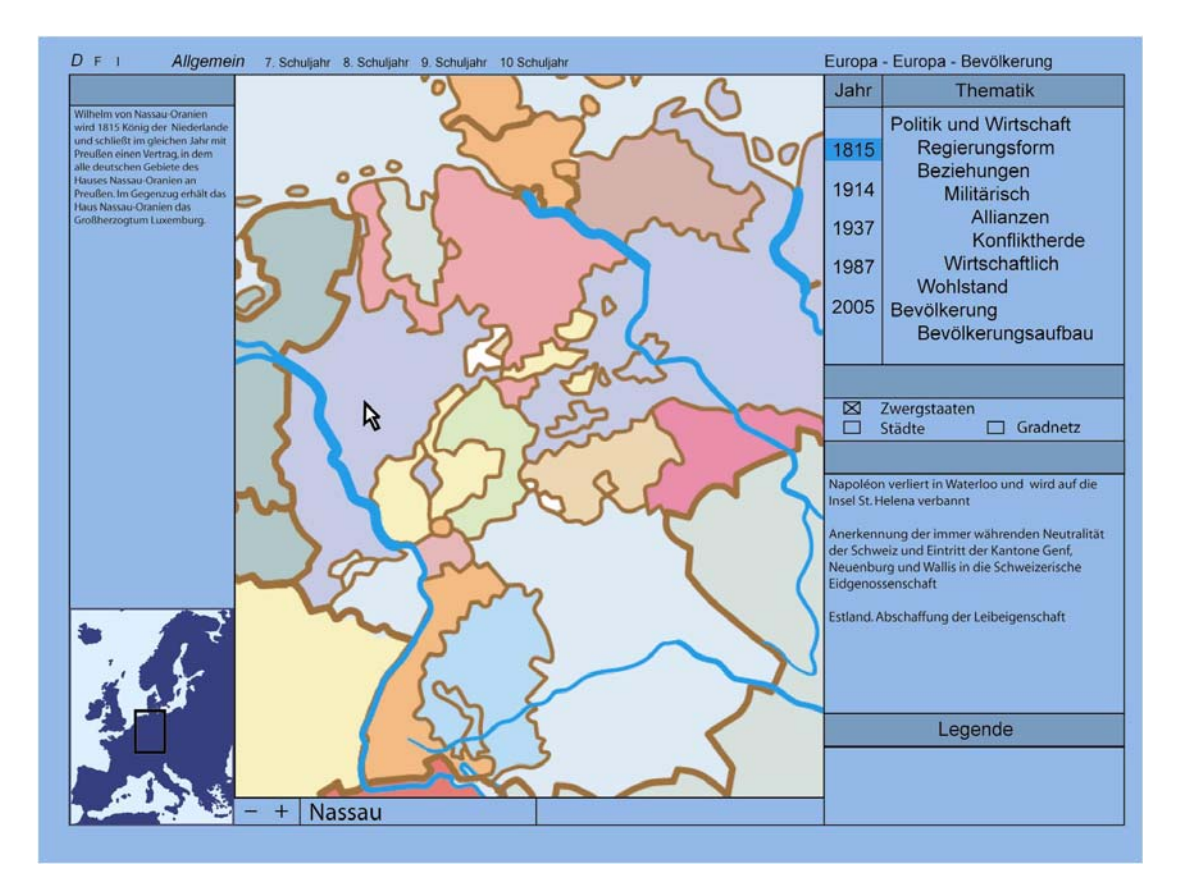

**Abbildung 3 – Europa 1815 – Zoom – Gebiet heutiges Deutschland** 

Vor allem das Gebiet des heutigen Deutschland oder Italien besteht um 1815 noch aus vielen kleinen Territorien. Darum ist hier eine Zoomfunktion sinnvoll. Für eine Groborientierung ist eine Übersichtskarte, auf der mit einem Rechteck der dargestellte Ausschnitt markiert werden kann eingefügt.

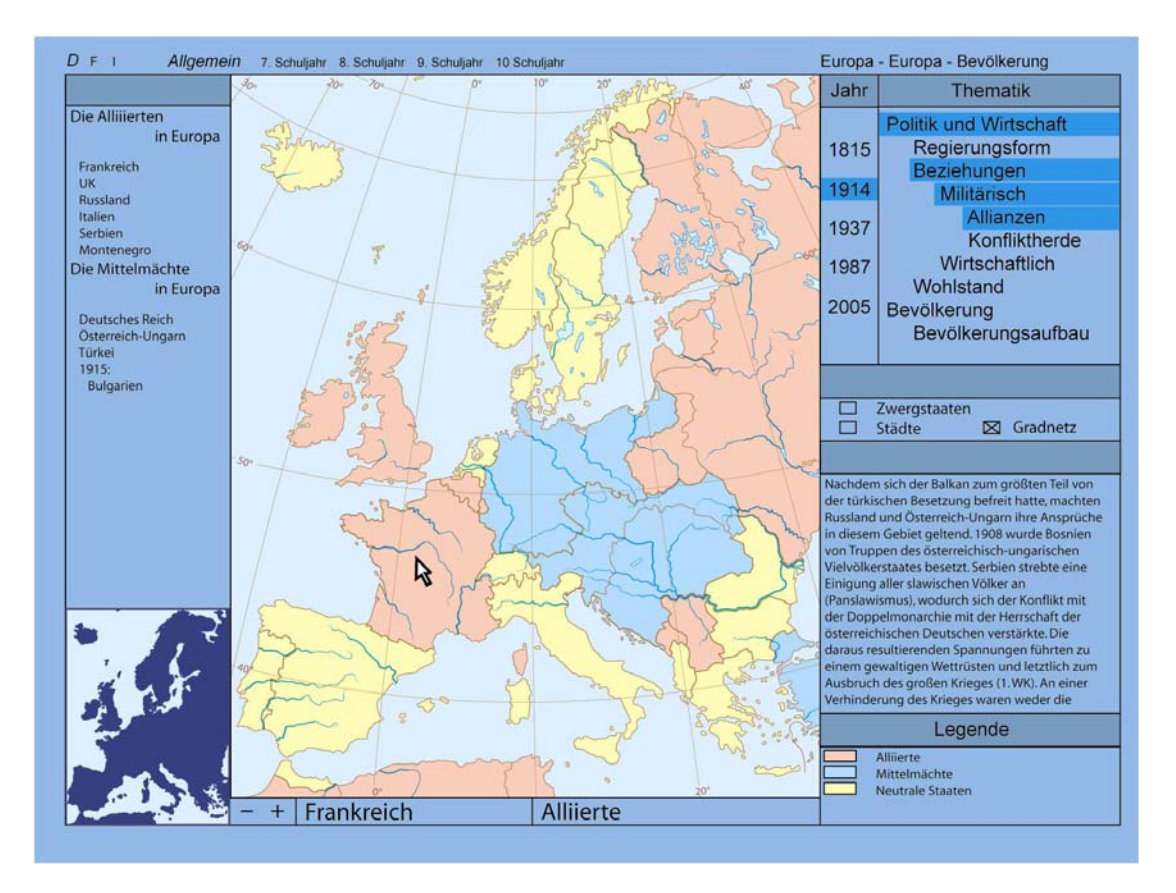

**Abbildung 4 – Europa 1914 – Die Militärischen Allianzen in Europa** 

In der Abbildung 4 ist das Kartenbild von 1914 eingeblendet und das Thema der militärischen Allianzen dargestellt.

Mit der neuen Karten- und Themenwahl werden die Informationsfenster aktualisiert.

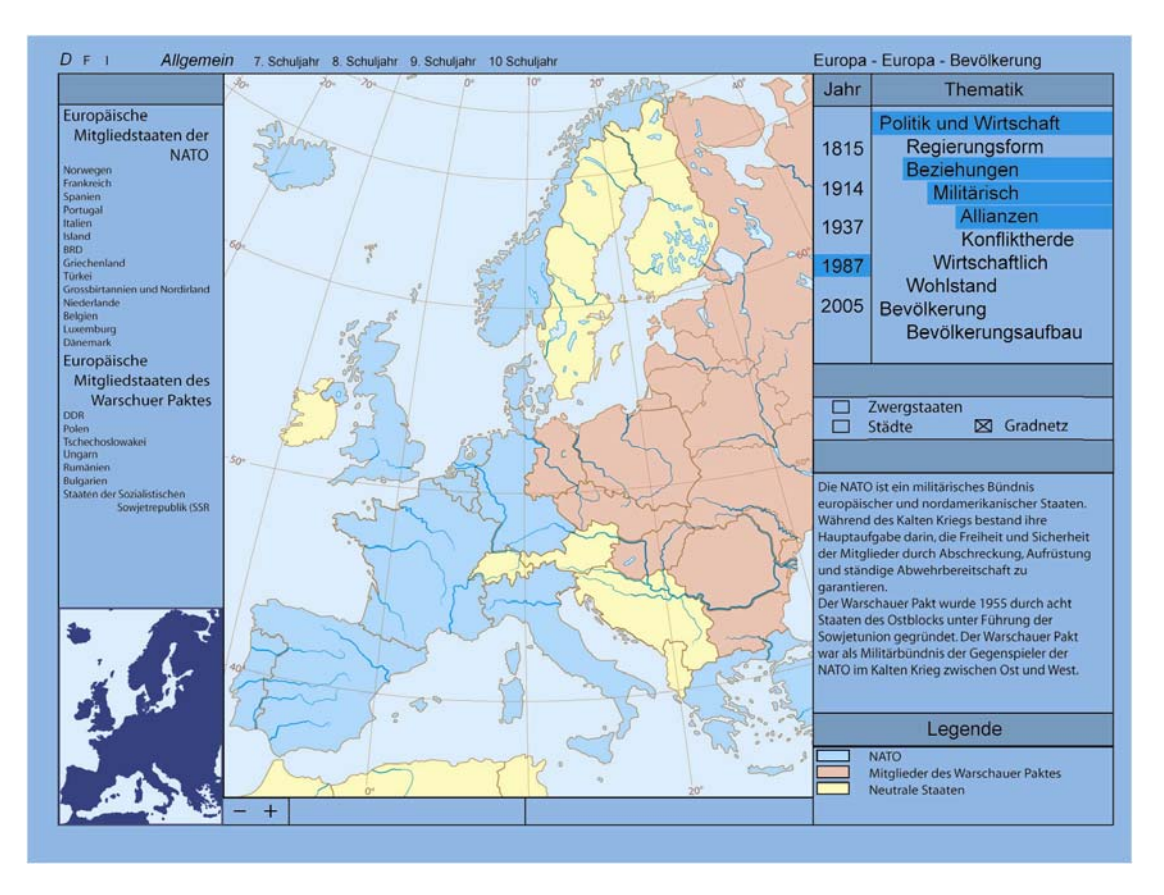

**Abbildung 5 – Europa 1987 – Militärische Allianzen (NATO und Warschauer Pakt)** 

In der Abbildung 5 ist die Auswahl der militärischen Allianzen von 1987 zu sehen. Weiter wurden in diesem Beispiel keine Auswahl getroffen.

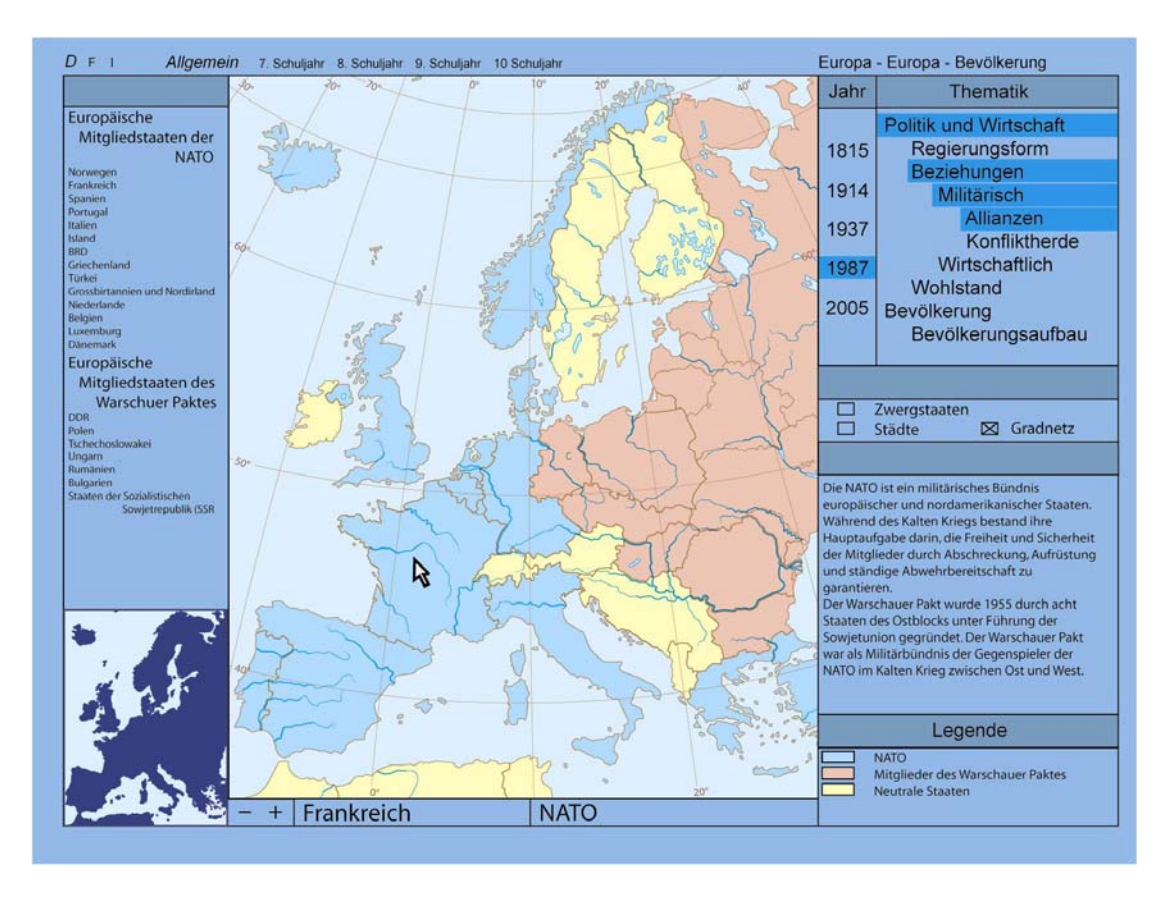

**Abbildung 6 – Europa 1987 – Mauszeiger über einem Land** 

Mit der Positionierung des Mauszeigers auf einem Ort erscheinen der Staatsname sowie die Zugehörigkeit zu einer Allianz (hier Frankreich und NATO). Die Zugehörigkeiten werden auch in einer Legende aufgeführt, die mit der Themenwahl eingeblendet wird.

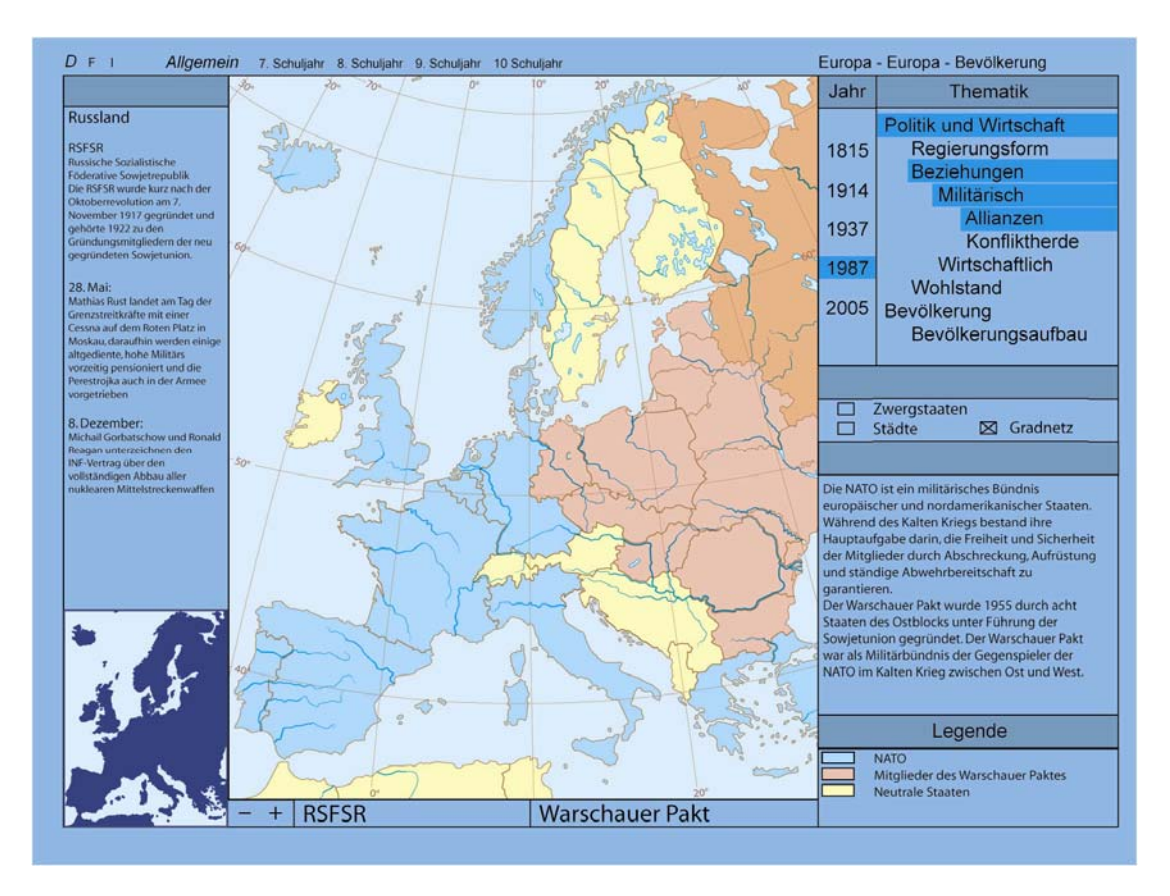

**Abbildung 7 – Europa 1987 – Landauswahl (RSFSR)** 

Wird ein Land angewählt (Mausklick) so wird das Zusatzinformationsfenster (links) aktualisiert. In diesem kann nun land- und zeitspezifische Information publiziert werden.

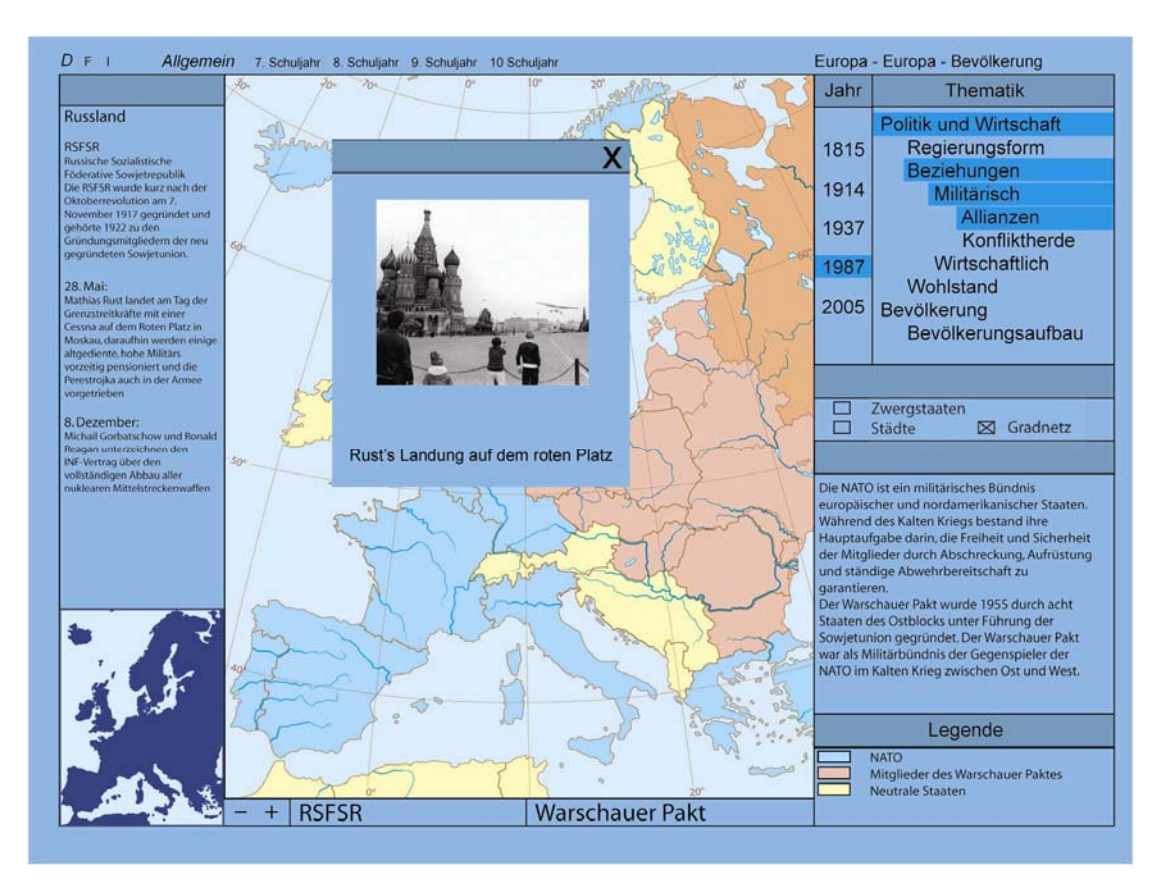

#### **Abbildung 8 – Europa 1987 – Interaktive Zusatzinformation - PopUp**

Für die Texte im Zusatzinformationsfenster sind weitere Interaktionsmöglichkeiten denkbar. In der Abbildung 8 erscheint durch einen Mausklick auf den Text ein PopUp mit Bildinformation. Weiter wären Ton- oder Filmeinblendungen oder auch Links zu anderen Webseiten denkbar.

Ebenso denkbar wären auch Interaktive *Lernspiele*. Auf diese Weise könnten, vor allem für die unteren Schulstufen Arbeiten oder sogar Prüfungen ausgestaltet werden. Ein mögliches Lernspiel in dieser Auswahl der militärischen Allianzen von 1987 wäre die Zuordnung der Länder zur NATO, dem Warschauer Pakt oder den Neutralen Staaten.

## *3.2. Folgerungen*

Die Benutzeroberfläche der Kartenansicht ist für die betrachtete Kartenserie ziemlich statisch. Um den, der Karte zur Verfügung stehenden Platz zu vergrössern, könnten die Informationsfenster minimiert und am Bildschirmrand angeordnet werden. Auch die dynamische Anordnung dieser Informationsfenster, d.h. die Möglichkeit sie durch Click and Drag zu verschieben wäre denkbar. Allerdings müsste dies mit einem SNK für alle Karten des SWA abgeglichen werden.

Die Internetbasierung ermöglicht eine Grosszahl weiterer Dienste. So wären z.B. auch möglich direkt Kopiervorlagen<sup>10</sup> der gewünschten Karten, mit oder ohne Zusatzinformation, zu generieren.

 $\overline{a}$ 

<sup>&</sup>lt;sup>10</sup> Wie sie zur Zeit von ausgewählten Karten auf http://www.schweizerweltatlas.ch angeboten werden.

## **4. Schlussbetrachtung und Ausblick**

## *4.1. Schlussfolgerungen*

Bei der Entwicklung eines SNK für einen interaktiven SWA handelt es sich um eine sehr vielschichtige und interessante Arbeit.

Da es sich bei der Ideensammlung für ein SNK um ein interdisziplinäres und nahezu grenzenloses Projekt handelt ist Teamarbeit sicherlich hilfreich, da auf diese Weise Diskussionspartner zur Verfügung stehen, die mit der Aufgabenstellung und dem Projektvortschritts vertraut sind.

Die Optimierung der Grundlagedaten hat einen viel grösseren Zeitraum in Anspruch genommen als erwartet. In ihrem jetzigen Zustand müssten sie bestimmt noch weiter ergänzt und optimiert werden um eine brauchbare Qualität zu erreichen. Zum Beispiel erfolgte die Benennung der Objekte nur punktuell. Aus Zeit- und Prioritätsgründen ist die Optimierung aber nicht weitergeführt, die Daten liegen jetzt mit einem vernünftigen Optimierungsgrad vor.

## *4.2. Weiterführende Arbeiten*

In dieser Arbeit werden nur einige mögliche Themen für die gewählte Karte genannt, für eine endgültige Ausarbeitung müssten diese vervollständigt sowie für den Schulunterricht von fachkundigen Personen aufgearbeitet werden.

Auch die Benutzeroberfläche der Applikation soll nur als Visualisierung einer Idee verstanden werden, sie kann keineswegs als endgültig ausgereift verstanden werden.

In einem nächsten Schritt müsste ein SNK für den Schweizer Weltatlas als Ganzes entwickelt werden.

Es arbeitet heute eine Arbeitsgruppe am Institut für Kartografie an einer interaktiven Version des Schweizer Weltatlasses (swa+i). Dieses Projekt wurde aber unabhängig von der vorliegenden Arbeit durchgeführt.

Meine Bachelorarbeit wird voraussichtlich nicht weitergeführt und in den swa+i einfliessen. Vielleicht kann sie aber Ideenanstösse geben, damit dieser noch vielseitiger werden kann.

## **Referenzen und Quellen**

#### *1. Literatur*

 Schweizer Weltatlas **Lehrmittelverlag**  http://www.lehrmittelverlag.com ISBN 3-906744-37-X

 Schweizer Weltatlas, Kommentar Lehrmittelverlag http://www.lehrmittelverlag.com ISBN 3-906744-39-6

 Putzger Historischer Atlas Cornelsen, 1996 http://www.cornelsen.de ISBN: 3-464-00010-9

 Matthias Diener; Oberengadin, Struktur- und Nutzungskonzept einer interaktiven Karte für den Schulunterricht Semesterarbeit Vertiefungsblock Kartografie Institut für Kartografie, D-Baug, ETH Zürich

 Philipp Marty Analyse der Nutzeranforderungen an den «SWA interaktiv» **Diplomarbeit** http://www.ika.ethz.ch/teaching/Diplomarbeit-Marty.pdf

 Camilo Torres Adobe Illustrator CS2 bhv http://www.bhv-Buch.de ISBN-10: 3-8266-7390-5

 Brockhaus in drei Bänden Brockhaus, Mannheim http://www.brockhaus.de/ ISBN: 3-7653-1522-2

### *2. Internet*

Institut für Kartografie der ETHZ http://www.karto.ethz.ch Internet Enzyklopädie http://www.wikipedia.org Daniel Richard: Entwicklung eines Internet Atlas der Schweiz http://gio.uni-muenster.de/beitraege/ausg3\_97/richard/index.htm Diplomarbeit Juliane Cron http://www.ika.ethz.ch/teaching/Diplomarbeit-Cron.pdf Diplomarbeit Philipp Marty http://www.ika.ethz.ch/teaching/Diplomarbeit-Marty.pdf Internetkarte der Schweiz http://map.search.ch/ Schweizer Weltatlas http://www.schweizerweltatlas.ch/ Schweizer Weltatlas Prototyp - Digitaler Atlas http://www.schweizerweltatlas.ch/prototyp/index.html Beispiele für Internetkarten, Bildschirmkarten, Multimedia http://www.mr-kartographie.de/karten-produkte-internetkarten-beispiele.htm ETHZ Projekt Datenbank → *Swiss World Atlas - interactive edition* https://www.rdb.ethz.ch/projects/project.php?proj\_id=13995

Anhang

## **A. Layerstruktur der Illustrator-Files**

- **1.** Hilfslinien
- **2.** Text
	- 2-01 Text Deutsch
	- 2-02 Text Franzoesisch
	- 2-03 Text Italienisch
	- 2-04 Zahlen
- **3.** Orientierung Randangaben
	- 3-01 Kartenrahmen
	- 3-02 Legende
	- 3-03 Massstabsbalken
	- 3-04 Rahmenmaske
	- 3-05 Kartennetz
- **4.** Karte Punktsymbole
	- 4-01 Muster Symbole Thema
	- 4-02 Symbole Thema
	- 4-03 Symbole Situation
	- 4-04 Symbole Gewaesser
	- 4-05 Symbole Grenzen -- Gebiete
	- 4-06 Symbole Topografie
	- 4-07 Symbole Bilder
	- 4-08 Symbole Politische Situation
- **5.** Karte Linien
	- 5-01 Linien Thema Muster
	- 5-02 Linien Thema
	- 5-03 Linien Situation
	- 5-04 Linien Gewässer
	- 5-05 Linien Grenzen Gebiete
	- 5-06 Linien Topografie
	- 5-07 Linien Bilder
- **6.** Karte Flaechen Muster
	- 6-01 Flaechen Grenzen -- Gebiete
	- 6-02 Muster Thema
- **7.** Karte Flaechen Toene
	- 7-01 Flaechen Politische Einheiten
	- 7-02 Flaechen Siedlung
	- 7-03 Flaechen Verkehr
	- 7-04 Flaechen Gewaesser
	- 7-05 Flaechen Bodenbedeckung
	- 7-06 Flaechen Topografie
	- 7-07 Flaechen Thema
	- 7-08 Flaechen Hintergrund
- **8.** Rasterbilder
	- 8-01 Relief Bilder
	- 8-02 Rasterbilder Infoebene

# **B. Struktur und Nutzungskonzept**

#### **Politik und Wirtschaft**

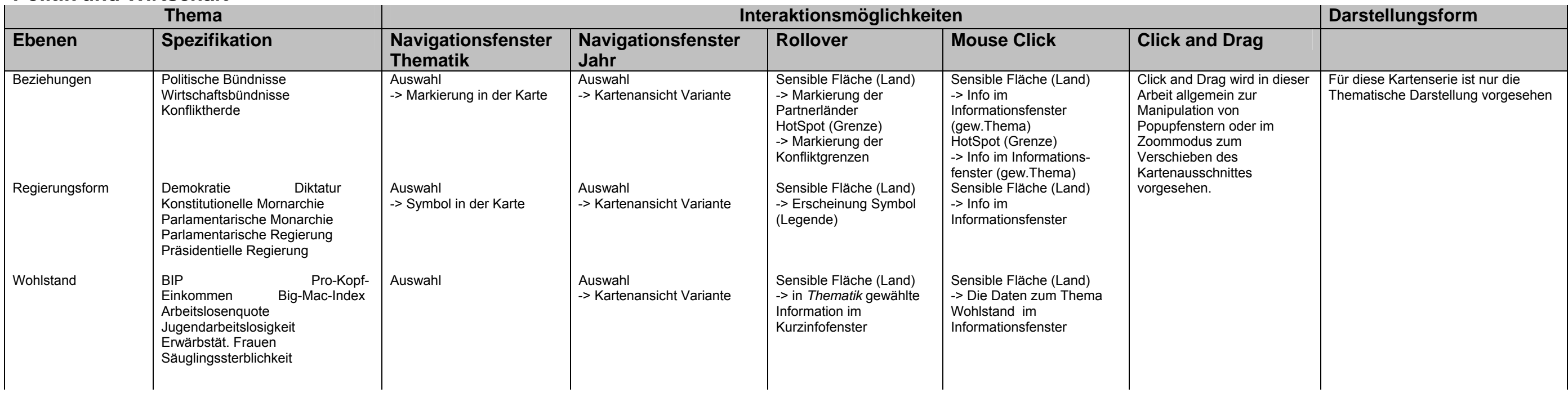

#### **Ethnie**

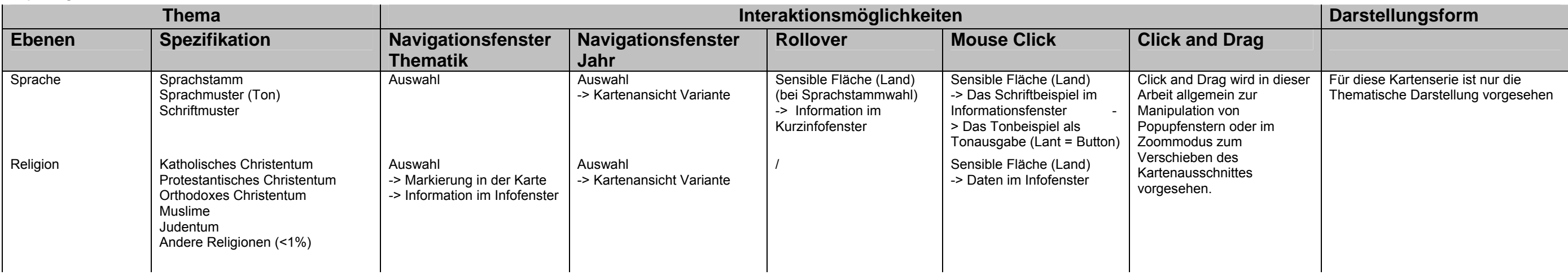

## **Bevölkerung**

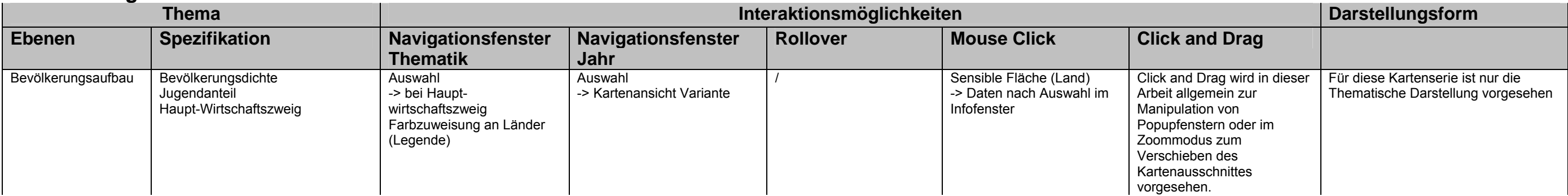

# **C. Thematik-Brainstorming**

und erste strukturierte Version

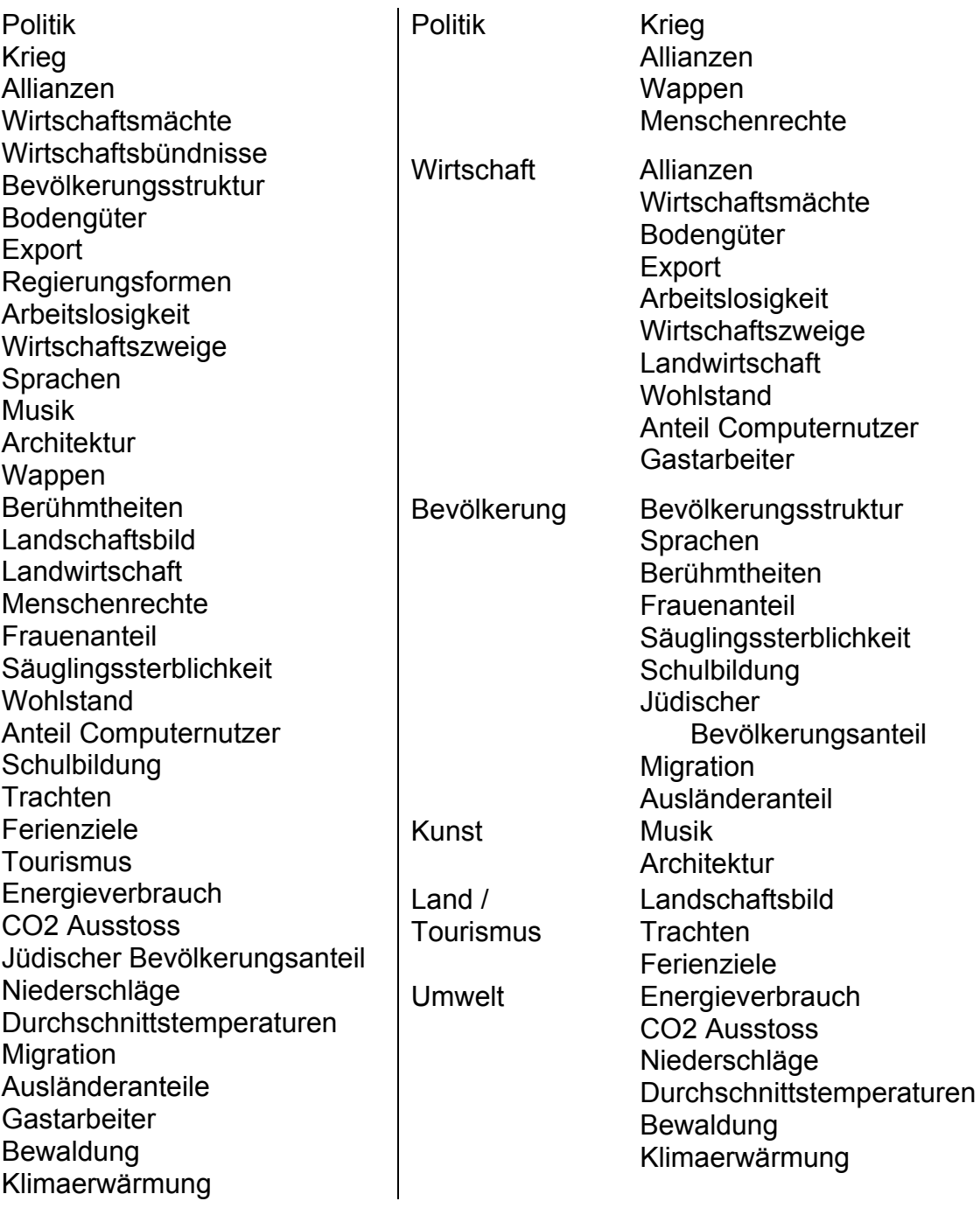